## <span id="page-0-0"></span>**Εγχειρίδιο σέρβις Dell™ Inspiron™ 1470/1570**

[Πριν ξεκινήσετε](file:///C:/data/systems/ins1470/gk/sm/before.htm#wp1441294) [Μπαταρία](file:///C:/data/systems/ins1470/gk/sm/battery.htm#wp1185262) [Μονάδα οπτικού δίσκου](file:///C:/data/systems/ins1470/gk/sm/optical.htm#wp1179928) [Κάλυμμα μονάδας](file:///C:/data/systems/ins1470/gk/sm/base.htm#wp1223477) [Μονάδες μνήμης](file:///C:/data/systems/ins1470/gk/sm/memory.htm#wp1180987) Κάρτα Mini-Card [ασύρματου δικτύου](file:///C:/data/systems/ins1470/gk/sm/minicard.htm#wp1192910) [Δισκοειδής μπαταρία](file:///C:/data/systems/ins1470/gk/sm/coinbatt.htm#wp1179886) [Κάλυμμα κουμπιού τροφοδοσίας](file:///C:/data/systems/ins1470/gk/sm/pwrbttnc.htm#wp1189583) [Πληκτρολόγιο](file:///C:/data/systems/ins1470/gk/sm/keyboard.htm#wp1188185) [Στήριγμα παλάμης](file:///C:/data/systems/ins1470/gk/sm/palmrest.htm#wp1049587) [Εσωτερική κάρτα με ασύρματη τεχνολογία](file:///C:/data/systems/ins1470/gk/sm/btooth.htm#wp1187798) Bluetooth®

Μοντέλο σειράς P04F και P04G Τύπος P04F001 και P04G001

[Μονάδα σκληρού δίσκου](file:///C:/data/systems/ins1470/gk/sm/hdd.htm#wp1195458) [Κάρτα](file:///C:/data/systems/ins1470/gk/sm/usbbrd.htm#wp1179891) USB/Ήχου [Ηχεία](file:///C:/data/systems/ins1470/gk/sm/speaker.htm#wp1038494) [Πλακέτα συσκευής ανάγνωσης καρτών](file:///C:/data/systems/ins1470/gk/sm/crdrdrbr.htm#wp1048206) [Κάρτα συστήματος](file:///C:/data/systems/ins1470/gk/sm/sysboard.htm#wp1000473) [Ψύκτρα επεξεργαστή](file:///C:/data/systems/ins1470/gk/sm/cpucool.htm#wp1130593) [Ανεμιστήρας](file:///C:/data/systems/ins1470/gk/sm/fan.htm#wp1179891) [Οθόνη](file:///C:/data/systems/ins1470/gk/sm/display.htm#wp1109848) [Κάμερα](file:///C:/data/systems/ins1470/gk/sm/camera.htm#wp1131377) [Αναβάθμιση του](file:///C:/data/systems/ins1470/gk/sm/bios.htm#wp1084976) BIOS

## **Σημειώσεις, σημεία προσοχής και προειδοποιήσεις**

**ΣΗΜΕΙΩΣΗ:** Η ΣΗΜΕΙΩΣΗ υποδεικνύει σημαντικές πληροφορίες που σας βοηθούν να χρησιμοποιείτε καλύτερα τον υπολογιστή σας.

**ΠΡΟΣΟΧΗ: Η ΠΡΟΣΟΧΗ υποδηλώνει είτε δυνητική βλάβη υλικού είτε απώλεια δεδομένων και υποδηλώνει τον τρόπο με τον οποίο μπορείτε να αποφύγετε το πρόβλημα.** 

**ΠΡΟΕΙΔΟΠΟΙΗΣΗ: Η ΕΙΔΟΠΟΙΗΣΗ επισημαίνει ενδεχόμενο κίνδυνο βλάβης στον εξοπλισμό, τραυματισμού ή θανάτου.** 

#### **Οι πληροφορίες αυτού του εγγράφου μπορεί να αλλάξουν χωρίς προειδοποίηση. © 2009 Dell Inc. Με επιφύλαξη παντός δικαιώματος.**

Απαγορεύεται αυστηρά η αναπαραγωγή των υλικών με οποιονδήποτε τρόπο, αν δεν υπάρχει σχετική γραπτή άδεια της Dell Inc.

Eμπορικά σήματα που χρησιμοποιούνται στο παρόν κείμενο: η ονομασία *Dell,* το λογότυπο DELL και η ονομασία *Inspiron* είναι εμπορικά σήματα της Dell Inc. Η ονομασία *Bluetooth* είναι<br>σήμα κατατεθέν της Bluetooth SIG, Inc.

Άλλα εμπορικά σήματα και εμπορικές ονομασίες μπορεύν απου το παρόν έγγραφο αναφερόμενα είτε στους κατόχους των σημάτων και των ονομάτων είτε στα προϊόντα<br>τους. Η Dell Inc. παραιτείται από κάθε δικαίωμα σε εμπορικά συμπορι

Αύγουστος 2009 Αναθ. A00

#### <span id="page-1-0"></span>**Κάλυμμα μονάδας Εγχειρίδιο σέρβις Dell™ Inspiron™ 1470/1570**

- [Αφαίρεση του καλύμματος μονάδας](#page-1-1)
- Θ Επανατοποθέτηση του καλύμματο
- ΠΡΟΕΙΔΟΠΟΙΗΣΗ: Πριν από κάθε εργασία στο εσωτερικό του υπολογιστή σας, διαβάζετε τις οδηγίες για την ασφάλεια που εστάλησαν μαζί με τον<br>υπολογιστή σας. Για πρόσθετες πληροφορίες σχετικά με τις βέλτιστες πρακτικές ασφαλεία
- ΠΡΟΣΟΧΗ: Μόνο εξουσιοδοτημένος τεχνικός σέρβις επιτρέπεται να κάνει επισκευές στον υπολογιστή σας. Η εγγύησή σας δεν καλύπτει βλάβες<br>λόγω εργασιών συντήρησης που εκτελέστηκαν από τεχνικό ο οποίος δεν είναι εξουσιοδοτημέν
- ΠΡΟΣΟΧΗ: Προς αποφυγή τυχόν ηλεκτροστατικής εκκένωσης, γειωθείτε χρησιμοποιώντας μεταλλικό περικάρπιο γείωσης ή αγγίζοντας, κατά<br>διαστήματα, μια άβαφη μεταλλική επιφάνεια, όπως για παράδειγμα το πίσω μέρος του υπολογιστή.
- ΠΡΟΣΟΧΗ: [Για να μην προκληθούν φθορές στην πλακέτα συστήματος](file:///C:/data/systems/ins1470/gk/sm/battery.htm#wp1185372), αφαιρείτε την κύρια μπαταρία (ανατρέξτε στην ενότητα <u>Αφαίρεση της</u><br><u>μπαταρίας</u>) πριν από κάθε εργασία στο εσωτερικό του υπολογιστή.

## <span id="page-1-1"></span>**Αφαίρεση του καλύμματος μονάδας**

- 1. Ακολουθήστε τις διαδικασίες στην ενότητα [Πριν ξεκινήσετε](file:///C:/data/systems/ins1470/gk/sm/before.htm#wp1441294).
- 2. Αφαιρέστε την μπαταρία (ανατρέξτε στην ενότητα [Αφαίρεση της μπαταρίας](file:///C:/data/systems/ins1470/gk/sm/battery.htm#wp1185372)).
- 3. Χαλαρώστε τη βίδα στερέωσης που θα βρείτε πάνω στο κάλυμμα της μονάδας.

**ΣΗΜΕΙΩΣΗ:** Η θέση της βίδας στο κάλυμμα μονάδας εξαρτάται από το μοντέλο του υπολογιστή σας.

4. Ανασηκώστε τη μονάδα και αποδεσμεύστε την προσεκτικά από τη βάση του υπολογιστή.

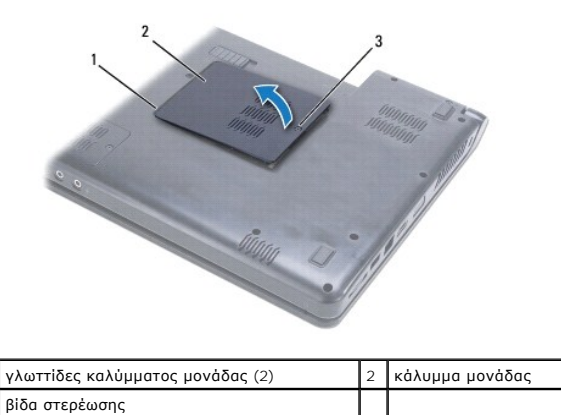

# <span id="page-1-2"></span>**Επανατοποθέτηση του καλύμματος μονάδας**

- 1. Ευθυγραμμίστε τις γλωττίδες του καλύμματος μονάδας με τις οπές στη βάση του υπολογιστή και στερεώστε το προσεκτικά στη θέση του.
- 2. Σφίξτε τη βίδα στερέωσης που συγκρατεί το κάλυμμα μονάδας στη βάση του υπολογιστή.
- 3. Επανατοποθετήστε την μπαταρία (ανατρέξτε στην ενότητα [Επανατοποθέτηση της μπαταρίας](file:///C:/data/systems/ins1470/gk/sm/battery.htm#wp1185330)).

#### <span id="page-2-0"></span>**Μπαταρία**

**Εγχειρίδιο σέρβις Dell™ Inspiron™ 1470/1570** 

- [Αφαίρεση της μπαταρίας](#page-2-1)
- [Επανατοποθέτηση της μπαταρίας](#page-2-2)
- ΠΡΟΕΙΔΟΠΟΙΗΣΗ: Πριν από κάθε εργασία στο εσωτερικό του υπολογιστή σας, διαβάζετε τις οδηγίες για την ασφάλεια που εστάλησαν μαζί με τον<br>υπολογιστή σας. Για πρόσθετες πληροφορίες σχετικά με τις βέλτιστες πρακτικές ασφαλεία
- ΠΡΟΣΟΧΗ: Μόνο εξουσιοδοτημένος τεχνικός σέρβις επιτρέπεται να κάνει επισκευές στον υπολογιστή σας. Η εγγύησή σας δεν καλύπτει βλάβες<br>λόγω εργασιών συντήρησης που εκτελέστηκαν από τεχνικό ο οποίος δεν είναι εξουσιοδοτημέν
- ΠΡΟΣΟΧΗ: Προς αποφυγή τυχόν ηλεκτροστατικής εκκένωσης, γειωθείτε χρησιμοποιώντας μεταλλικό περικάρπιο γείωσης ή αγγίζοντας, κατά<br>διαστήματα, μια άβαφη μεταλλική επιφάνεια.
- ΠΡΟΣΟΧΗ: Για να μην προκληθεί βλάβη στον υπολογιστή, πρέπει να χρησιμοποιείτε μόνο την μπαταρία που είναι σχεδιασμένη για το συγκεκριμένο<br>υπολογιστή Dell. Μην χρησιμοποιείτε μπαταρίες που είναι σχεδιασμένες για άλλους υπο

## <span id="page-2-1"></span>**Αφαίρεση της μπαταρίας**

- 1. Ακολουθήστε τις διαδικασίες στην ενότητα [Πριν ξεκινήσετε](file:///C:/data/systems/ins1470/gk/sm/before.htm#wp1441294).
- 2. Αναποδογυρίστε τον υπολογιστή σε μια καθαρή, επίπεδη επιφάνεια.
- 3. Σύρετε και ασφαλίστε την ασφάλεια απελευθέρωσης της μπαταρίας.
- 4. Σύρετε την μπαταρία, ώστε να βγει από το φατνίο.

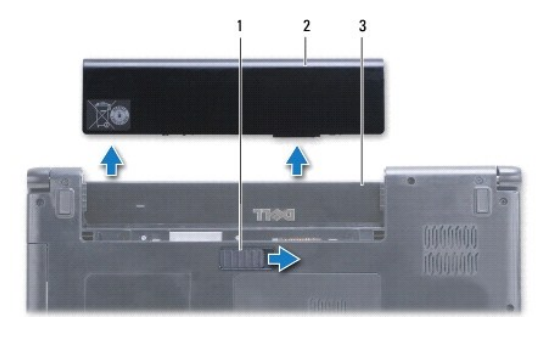

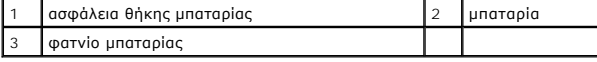

### <span id="page-2-2"></span>**Επανατοποθέτηση της μπαταρίας**

Σύρετε τη μπαταρία μέσα στο φατνίο της μέχρι να "κουμπώσει" στη θέση της.

# <span id="page-3-0"></span>**Πριν ξεκινήσετε**

## **Εγχειρίδιο σέρβις Dell™ Inspiron™ 1470/1570**

- [Προτεινόμενα εργαλεία](#page-3-1)
- [Απενεργοποίηση του υπολογιστή σας](#page-3-2)
- [Πριν την εργασία στο εσωτερικό του υπολογιστή](#page-3-3)

Σε αυτό το εγχειρίδιο περιγράφονται οι διαδικασίες για την αφαίρεση και την τοποθέτηση εξαρτημάτων στον υπολογιστή σας. Εκτός κι αν αναφέρεται<br>διαφορετικά, κάθε διαδικασία προϋποθέτει ότι πληρούνται οι παρακάτω συνθήκες:

- l Έχετε εκτελέσει τα βήματα που αναφέρουν η ενότητα <u>Απενεργοποίηση του υπολογιστή σας</u> και η ενότητα <u>Πριν την εργασία στο εσωτερικό του</u> υπολογιστή.
- l Έχετε διαβάσει τις πληροφορίες σχετικά με την ασφάλεια που παρέχονται μαζί με τον υπολογιστή σας*.*
- l Μπορείτε να αντικαταστήσετε ένα εξάρτημα ή -αν το αγοράσατε χωριστά- να το τοποθετήσετε, εκτελώντας αντίστροφα τη διαδικασία αφαίρεσης.

**ΣΗΜΕΙΩΣΗ:** Αυτό το εγχειρίδιο παρέχει οδηγίες για την εκτέλεση εργασιών σέρβις στους υπολογιστές Inspiron 1470 και Inspiron 1570. Οι περισσότερες<br>οδηγίες ισχύουν και για τους δύο υπολογιστές, ωστόσο το μοντέλο σας ενδέχε

### <span id="page-3-1"></span>**Προτεινόμενα εργαλεία**

Για τις διαδικασίες που αναφέρει το παρόν έγγραφο μπορεί να απαιτούνται τα εξής εργαλεία:

- l Κατσαβίδι Phillips
- l μικρό κατσαβίδι με επίπεδη μύτη
- l πλαστική σφήνα
- l Εκτελέσιμο πρόγραμμα ενημέρωσης BIOS διαθέσιμο στη διεύθυνση **support.dell.com**

### <span id="page-3-2"></span>**Απενεργοποίηση του υπολογιστή σας**

- **ΠΡΟΣΟΧΗ: Για να μην χάσετε δεδομένα, αποθηκεύστε και κλείστε όλα τα ανοικτά αρχεία και τερματίστε όλα τα ανοικτά προγράμματα προτού απενεργοποιήσετε τον υπολογιστή σας.**
- 1. Αποθηκεύστε και κλείστε όλα τα ανοικτά αρχεία και τερματίστε όλα τα ανοικτά προγράμματα.
- 2. Στα Windows Vista<sup>®</sup>, κάντε κλικ στην επιλογή <sup>←</sup> → <sup>1</sup> → Τερματισμός.

Στα Windows® 7, κάντε κλικ στην επιλογή ® **Τερματισμός**.

Ο υπολογιστής απενεργοποιείται μετά τον τερματισμό του λειτουργικού συστήματος.

3. Βεβαιωθείτε ότι ο υπολογιστής είναι απενεργοποιημένος. Αν ο υπολογιστής σας δεν απενεργοποιηθεί αυτόματα μετά τον τερματισμό του λειτουργικού σας συστήματος, πιέστε και κρατήστε πατημένο το κουμπί τροφοδοσίας μέχρι να απενεργοποιηθεί ο υπολογιστής.

#### <span id="page-3-3"></span>**Πριν την εργασία στο εσωτερικό του υπολογιστή**

Για να προστατέψετε τον υπολογιστή σας από ενδεχόμενες βλάβες και να διασφαλίσετε την ατομική σας προστασία, ακολουθήστε τις εξής κατευθυντήριες γραμμές ασφαλείας.

- **ΠΡΟΕΙΔΟΠΟΙΗΣΗ: Πριν από κάθε εργασία στο εσωτερικό του υπολογιστή σας, διαβάζετε τις οδηγίες για την ασφάλεια που εστάλησαν μαζί με τον**  υπολογιστή σας. Για πρόσθετες πληροφορίες σχετικά με τις βέλτιστες πρακτικές ασφαλείας, ανατρέξτε στην Αρχική σελίδα περί συμμόρφωσης με<br>κανονισμούς (Regulatory Compliance Homepage), στη διεύθυνση www.dell.com/regulatory\_
- ΠΡΟΣΟΧΗ: Προς αποφυγή ηλεκτροστατικής εκκένωσης, γειωθείτε χρησιμοποιώντας ένα μεταλλικό περικάρπιο γείωσης ή αγγίζοντας κατά<br>διαστήματα μια άβαφη μεταλλική επιφάνεια (π.χ. ένα σύνδεσμο του υπολογιστή σας).
- ΠΡΟΣΟΧΗ: Μόνο εξουσιοδοτημένος τεχνικός σέρβις επιτρέπεται να κάνει επισκευές στον υπολογιστή σας. Βλάβες εξαιτίας σέρβις που δεν έχει<br>εξουσιοδοτηθεί από την Dell δεν καλύπτονται από την εγγύησή σας.
- ΠΡΟΣΟΧΗ: Χειριστείτε τα εξαρτήματα και τις κάρτες με προσοχή. Μην ακουμπάτε τα εξαρτήματα ή τις επαφές στις κάρτες. Κρατήστε μια κάρτα από<br>τις άκρες της ή από το μεταλλικό βραχίονα στήριξης. Κρατάτε εξαρτήματα όπως επεξερ
- ΠΡΟΣΟΧΗ: Για να αποσυνδέσετε ένα καλώδιο, τραβήξτε το από το φις ή τη γλωττίδα του και όχι από το ίδιο το καλώδιο. Ορισμένα καλώδια<br>διαθέτουν φις με γλωττίδες ασφαλείας. Προτού αποσυνδέσετε καλώδιο του συγκεκριμένου τύπου
- **ΠΡΟΣΟΧΗ: Για να αποφύγετε την πρόκληση βλαβών στον υπολογιστή, εκτελέστε τα παρακάτω βήματα πριν ξεκινήσετε τις εργασίες στο εσωτερικό του υπολογιστή σας.**
- 1. Βεβαιωθείτε ότι η επιφάνεια εργασίας είναι επίπεδη και καθαρή για να αποφύγετε τυχόν γρατσουνιές στο κάλυμμα του υπολογιστή.
- 2. Απενεργοποιήστε τον υπολογιστή σας (ανατρέξτε στην ενότητα [Απενεργοποίηση του υπολογιστή σας](#page-3-2)) και όλες τις συνδεδεμένες συσκευές.
- 3. Εάν ο υπολογιστής είναι συνδεδεμένος σε μία συσκευή βάσης, αποσυνδέστε τον. Για οδηγίες, ανατρέξτε στην τεκμηρίωση που συνόδευε τη συσκευή βάσης.
- **ΠΡΟΣΟΧΗ: Για να αποσυνδέσετε ένα καλώδιο δικτύου, αφαιρέστε πρώτα το καλώδιο από τον υπολογιστή σας και, στη συνέχεια, αφαιρέστε το από τη συσκευή του δικτύου.**
- 4. Αποσυνδέστε όλα τα καλώδια τηλεφώνου ή δικτύου από τον υπολογιστή.
- 5. Αφαιρέστε τυχόν εγκατεστημένες κάρτες από τη μονάδα ανάγνωσης κάρτας μνήμης 7 σε 1.
- 6. Αποσυνδέστε τον υπολογιστή σας και όλες τις προσαρτημένες συσκευές από τις ηλεκτρικές τους πρίζες.
- 7. Αποσυνδέστε όλες τις συνδεδεμένες συσκευές από τον υπολογιστή σας.
- ΠΡΟΣΟΧΗ: [Για να μην προκληθούν φθορές στην πλακέτα συστήματος](file:///C:/data/systems/ins1470/gk/sm/battery.htm#wp1185372), αφαιρείτε την κύρια μπαταρία (ανατρέξτε στην ενότητα <u>Αφαίρεση της</u><br><u>μπαταρίας</u>) πριν από κάθε εργασία στο εσωτερικό του υπολογιστή.
- 8. Αφαιρέστε την μπαταρία (ανατρέξτε στην ενότητα [Αφαίρεση της μπαταρίας](file:///C:/data/systems/ins1470/gk/sm/battery.htm#wp1185372)).
- 9. Γυρίστε προς τα επάνω την επάνω πλευρά του υπολογιστή, ανοίξτε τον και πατήστε το κουμπί λειτουργίας για τη γείωση της πλακέτας συστήματος.

## <span id="page-5-0"></span>**Αναβάθμιση του BIOS**

#### **Εγχειρίδιο σέρβις Dell™ Inspiron™ 1470/1570**

Για να αναβαθμίσετε το BIOS, βρείτε το πιο πρόσφατο αρχείο ενημέρωσης BIOS για τον υπολογιστή σας στη διεύθυνση **support.dell.com**.

- 1. Βεβαιωθείτε ότι ο μετασχηματιστής AC είναι συνδεδεμένος στην πρίζα, ότι η κύρια μπαταρία έχει τοποθετηθεί σωστά και ότι ένα καλώδιο δικτύου είναι συνδεδεμένο.
- 2. Ενεργοποιήστε τον υπολογιστή.
- 3. Μεταβείτε στην ιστοσελίδα **support.dell.com**.
- 4. Κάντε κλικ στις επιλογές **Drivers & Downloads (Προγράμματα οδήγησης και λήψεις)**® **Select Model (Επιλογή μοντέλου)**.
- 5. Στη λίστα **Select Your Product Family (Επιλογή οικογένειας προϊόντων)**, επιλέξτε τον τύπο του προϊόντος σας.
- 6. Στη λίστα **Select Your Product Line (Επιλογή γραμμής προϊόντων)**, επιλέξτε τη μάρκα του προϊόντος σας.
- 7. Στη λίστα **Select Your Product Model (Επιλογή μοντέλου προϊόντος)**, επιλέξτε τον αριθμό μοντέλου του προϊόντος σας.

**ΣΗΜΕΙΩΣΗ:** Αν έχετε επιλέξει διαφορετικό μοντέλο και θέλετε να εκτελεστεί η διαδικασία από την αρχή, κάντε κλικ στην επιλογή Start Over (Εκτέλεση από την αρχή) πάνω δεξιά στο μενού.

- 8. Κάντε κλικ στην επιλογή **Confirm (Επιβεβαίωση)**.
- 9. Στην οθόνη εμφανίζεται μια λίστα με τα σχετικά αποτελέσματα. Κάντε κλικ στην επιλογή **BIOS**.
- 10. Κάντε κλικ στην επιλογή **Download Now (Λήψη τώρα)** για να κάνετε λήψη του πιο πρόσφατου αρχείου BIOS.

Εμφανίζεται το παράθυρο **File Download (Λήψη αρχείου)**.

- 11. Κάντε κλικ στην επιλογή **Save (Αποθήκευση)** για να αποθηκεύσετε το αρχείο στην επιφάνεια εργασίας σας. Πραγματοποιείται λήψη του αρχείου στην επιφάνεια εργασίας σας.
- 12. Κάντε κλικ στην επιλογή **Close (Κλείσιμο)** όταν εμφανιστεί το παράθυρο **Download Complete (Η λήψη αρχείου ολοκληρώθηκε)**. Το εικονίδιο του αρχείου εμφανίζεται στην επιφάνεια εργασίας σας και έχει τον ίδιο τίτλο με το ληφθέν αρχείο αναβάθμισης του BIOS.
- 13. Κάντε διπλό κλικ στο εικονίδιο του αρχείου στην επιφάνεια εργασίας και ακολουθήστε τις διαδικασίες που εμφανίζονται στην οθόνη.

# <span id="page-6-0"></span>**Εσωτερική κάρτα με ασύρματη τεχνολογία Bluetooth®**

**Εγχειρίδιο σέρβις Dell™ Inspiron™ 1470/1570** 

- [Αφαίρεση της κάρτας](#page-6-1) Bluetooth
- **Θ** [Επανατοποθέτηση της κάρτας](#page-6-2) Blu
- ΠΡΟΕΙΔΟΠΟΙΗΣΗ: Πριν από κάθε εργασία στο εσωτερικό του υπολογιστή σας, διαβάζετε τις οδηγίες για την ασφάλεια που εστάλησαν μαζί με τον<br>υπολογιστή σας. Για πρόσθετες πληροφορίες σχετικά με τις βέλτιστες πρακτικές ασφαλεία
- ΠΡΟΣΟΧΗ: Μόνο εξουσιοδοτημένος τεχνικός σέρβις επιτρέπεται να κάνει επισκευές στον υπολογιστή σας. Η εγγύησή σας δεν καλύπτει βλάβες<br>λόγω εργασιών συντήρησης που εκτελέστηκαν από τεχνικό ο οποίος δεν είναι εξουσιοδοτημέν
- ΠΡΟΣΟΧΗ: Προς αποφυγή τυχόν ηλεκτροστατικής εκκένωσης, γειωθείτε χρησιμοποιώντας μεταλλικό περικάρπιο γείωσης ή αγγίζοντας, κατά<br>διαστήματα, μια άβαφη μεταλλική επιφάνεια.
- **ΠΡΟΣΟΧΗ: [Για να μην προκληθούν φθορές στην πλακέτα συστήματος](file:///C:/data/systems/ins1470/gk/sm/battery.htm#wp1185372), αφαιρείτε την κύρια μπαταρία (ανατρέξτε στην ενότητα Αφαίρεση της μπαταρίας) πριν από κάθε εργασία στο εσωτερικό του υπολογιστή.**

Αν μαζί με τον υπολογιστή παραγγείλατε και κάρτα με ασύρματη τεχνολογία Bluetooth, η κάρτα έχει, ήδη, εγκατασταθεί στον υπολογιστή.

## <span id="page-6-1"></span>**Αφαίρεση της κάρτας Bluetooth**

- 1. Ακολουθήστε τις διαδικασίες που αναφέρονται στην ενότητα [Πριν ξεκινήσετε](file:///C:/data/systems/ins1470/gk/sm/before.htm#wp1441294).
- 2. Αφαιρέστε την μπαταρία (ανατρέξτε στην ενότητα [Αφαίρεση της μπαταρίας](file:///C:/data/systems/ins1470/gk/sm/battery.htm#wp1185372)).
- 3. Αφαιρέστε τη μονάδα οπτικού δίσκου (ανατρέξτε στην ενότητα [Αφαίρεση της μονάδας οπτικού δίσκου](file:///C:/data/systems/ins1470/gk/sm/optical.htm#wp1180116)).
- 4. Αφαιρέστε το κάλυμμα της μονάδας (ανατρέξτε στην ενότητα [Αφαίρεση του καλύμματος μονάδας](file:///C:/data/systems/ins1470/gk/sm/base.htm#wp1223484)).
- 5. Αφαιρέστε την κάρτα Mini-Card (ανατρέξτε στην ενότητα [Αφαίρεση της κάρτας](file:///C:/data/systems/ins1470/gk/sm/minicard.htm#wp1181641) Mini-Card).
- 6. Αφαιρέστε το κάλυμμα του κουμπιού λειτουργίας (ανατρέξτε στην ενότητα [Αφαίρεση του καλύμματος κουμπιού τροφοδοσίας](file:///C:/data/systems/ins1470/gk/sm/pwrbttnc.htm#wp1188834)).
- 7. Αφαιρέστε το πληκτρολόγιο (ανατρέξτε στην ενότητα [Αφαίρεση του πληκτρολογίου](file:///C:/data/systems/ins1470/gk/sm/keyboard.htm#wp1188497)).
- 8. Αφαιρέστε το στήριγμα παλάμης (ανατρέξτε στην ενότητα [Αφαίρεση του στηρίγματος παλάμης](file:///C:/data/systems/ins1470/gk/sm/palmrest.htm#wp1051070)).
- 9. Αφαιρέστε τη βίδα από την κάρτα Bluetooth.
- 10. Ανασηκώστε την κάρτα Bluetooth για να την αποσυνδέσετε από την κάρτα USB/Ήχου.

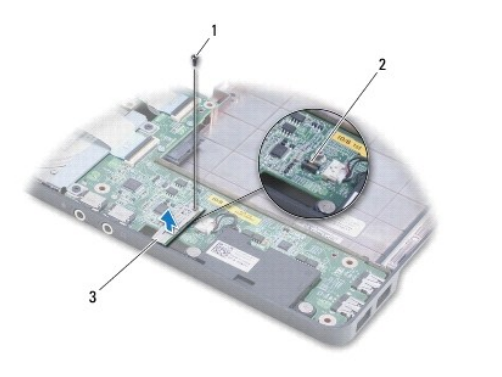

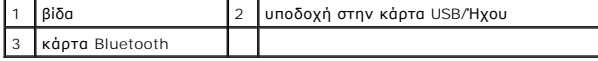

### <span id="page-6-2"></span>**Επανατοποθέτηση της κάρτας Bluetooth**

- 1. Ευθυγραμμίστε την υποδοχή της κάρτας Bluetooth με την υποδοχή της κάρτας USB/Ήχου και πιέστε την προς τα κάτω για να συνδέσετε την κάρτα Bluetooth στην κάρτα USB/Ήχου.
- 2. Επανατοποθετήστε τη βίδα που συγκρατεί την κάρτα Bluetooth στην κάρτα USB/Ήχου.
- 3. Επανατοποθετήστε το στήριγμα παλάμης (ανατρέξτε στην ενότητα [Επανατοποθέτηση του στηρίγματος παλάμης](file:///C:/data/systems/ins1470/gk/sm/palmrest.htm#wp1051265)).
- 4. Επανατοποθετήστε το πληκτρολόγιο (ανατρέξτε στην ενότητα [Επανατοποθέτηση του πληκτρολογίου](file:///C:/data/systems/ins1470/gk/sm/keyboard.htm#wp1199705)).
- 5. Επανατοποθετήστε το κάλυμμα του κουμπιού λειτουργίας (ανατρέξτε στην ενότητα <u>Επανατοποθέτηση του καλύμματος κουμπιού τροφοδοσίας</u>).
- 6. Επανατοποθετήστε την κάρτα Mini-Card (ανατρέξτε στην ενότητα [Επανατοποθέτηση της κάρτας](file:///C:/data/systems/ins1470/gk/sm/minicard.htm#wp1181718) Mini-Card).
- 7. Επανατοποθετήστε το κάλυμμα της μονάδας (ανατρέξτε στην ενότητα [Επανατοποθέτηση του καλύμματος μονάδας](file:///C:/data/systems/ins1470/gk/sm/base.htm#wp1229256)).
- 8. Επανατοποθετήστε τη μονάδα οπτικού δίσκου (ανατρέξτε στην ενότητα [Επανατοποθέτηση της μονάδας οπτικού δίσκου](file:///C:/data/systems/ins1470/gk/sm/optical.htm#wp1180161)).
- 9. Επανατοποθετήστε την μπαταρία (ανατρέξτε στην ενότητα [Επανατοποθέτηση της μπαταρίας](file:///C:/data/systems/ins1470/gk/sm/battery.htm#wp1185330)).

#### <span id="page-8-0"></span>**Κάμερα**

**Εγχειρίδιο σέρβις Dell™ Inspiron™ 1470/1570** 

- [Αφαίρεση της κάμερας](#page-8-1)
- Ο <u>Αντικατάσταση της κά</u>μ
- ΠΡΟΕΙΔΟΠΟΙΗΣΗ: Πριν από κάθε εργασία στο εσωτερικό του υπολογιστή σας, διαβάζετε τις οδηγίες για την ασφάλεια που εστάλησαν μαζί με τον<br>υπολογιστή σας. Για πρόσθετες πληροφορίες σχετικά με τις βέλτιστες πρακτικές ασφαλεία
- ΠΡΟΣΟΧΗ: Μόνο εξουσιοδοτημένος τεχνικός σέρβις επιτρέπεται να κάνει επισκευές στον υπολογιστή σας. Η εγγύησή σας δεν καλύπτει βλάβες<br>λόγω εργασιών συντήρησης που εκτελέστηκαν από τεχνικό ο οποίος δεν είναι εξουσιοδοτημέν
- ΠΡΟΣΟΧΗ: Προς αποφυγή ηλεκτροστατικής εκκένωσης, γειωθείτε χρησιμοποιώντας ένα μεταλλικό ιμάντα γείωσης στον καρπό ή αγγίζοντας κατά<br>διαστήματα μια άβαφη μεταλλική επιφάνεια (π.χ. ένα σύνδεσμο στο πίσω μέρος του υπολογιστ
- ΠΡΟΣΟΧΗ: [Για να μην προκληθούν φθορές στην πλακέτα συστήματος](file:///C:/data/systems/ins1470/gk/sm/battery.htm#wp1185372), αφαιρείτε την κύρια μπαταρία (ανατρέξτε στην ενότητα <u>Αφαίρεση της</u><br><u>μπαταρίας</u>) πριν από κάθε εργασία στο εσωτερικό του υπολογιστή.

## <span id="page-8-1"></span>**Αφαίρεση της κάμερας**

- 1. Ακολουθήστε τις διαδικασίες στην ενότητα [Πριν ξεκινήσετε](file:///C:/data/systems/ins1470/gk/sm/before.htm#wp1441294).
- 2. Αφαιρέστε την μπαταρία (ανατρέξτε στην ενότητα [Αφαίρεση της μπαταρίας](file:///C:/data/systems/ins1470/gk/sm/battery.htm#wp1185372)).
- 3. Αφαιρέστε τη διάταξη οθόνης (ανατρέξτε στην ενότητα [Αφαίρεση της διάταξης της οθόνης](file:///C:/data/systems/ins1470/gk/sm/display.htm#wp1214210)).
- 4. Αφαιρέστε το πλαίσιο οθόνης (ανατρέξτε στην ενότητα [Αφαίρεση του πλαισίου οθόνης](file:///C:/data/systems/ins1470/gk/sm/display.htm#wp1214228)).
- 5. Αποσυνδέστε το καλώδιο της κάμερας από τη μονάδα της κάμερας.
- 6. Τραβήξτε προς τα πάνω τη μονάδα της κάμερας για να την αποσυνδέσετε από το κάλυμμα της οθόνης.

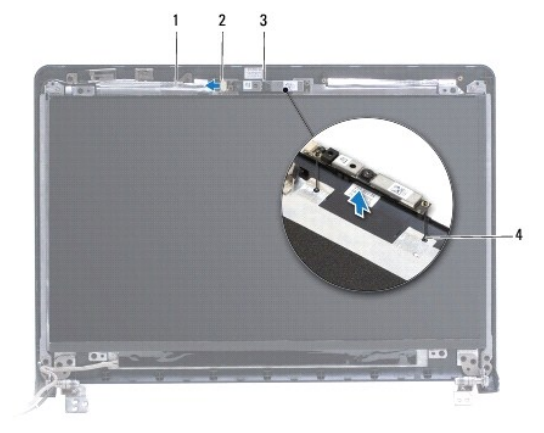

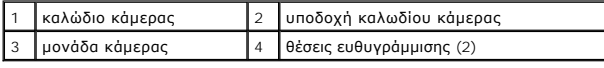

### <span id="page-8-2"></span>**Αντικατάσταση της κάμερας**

- 1. Ευθυγραμμίστε τη μονάδα της κάμερας χρησιμοποιώντας τις θέσεις ευθυγράμμισης στο κάλυμμα της οθόνης.
- 2. Συνδέστε το καλώδιο της κάμερας στη μονάδα της κάμερας.
- 3. Επανατοποθετήστε το πλαίσιο οθόνης (ανατρέξτε στην ενότητα [Επανατοποθέτηση του πλαισίου οθόνης](file:///C:/data/systems/ins1470/gk/sm/display.htm#wp1241114)).
- 4. Επανατοποθετήστε τη διάταξη οθόνης (ανατρέξτε στην ενότητα [Επανατοποθέτηση της διάταξης οθόνης](file:///C:/data/systems/ins1470/gk/sm/display.htm#wp1203403)).
- 5. Επανατοποθετήστε την μπαταρία (ανατρέξτε στην ενότητα <u>Επανατοποθέτηση της μπαταρίας</u>).

#### <span id="page-10-0"></span>**Δισκοειδής μπαταρία Εγχειρίδιο σέρβις Dell™ Inspiron™ 1470/1570**

- [Αφαίρεση της δισκοειδούς μπαταρίας](#page-10-1)
- Θ Επανατοποθέτηση της δισκοειδούς μπα
- ΠΡΟΕΙΔΟΠΟΙΗΣΗ: Πριν από κάθε εργασία στο εσωτερικό του υπολογιστή σας, διαβάζετε τις οδηγίες για την ασφάλεια που εστάλησαν μαζί με τον<br>υπολογιστή σας. Για πρόσθετες πληροφορίες σχετικά με τις βέλτιστες πρακτικές ασφαλεία
- ΠΡΟΣΟΧΗ: Μόνο εξουσιοδοτημένος τεχνικός σέρβις επιτρέπεται να κάνει επισκευές στον υπολογιστή σας. Η εγγύησή σας δεν καλύπτει βλάβες<br>λόγω εργασιών συντήρησης που εκτελέστηκαν από τεχνικό ο οποίος δεν είναι εξουσιοδοτημέν
- ΠΡΟΣΟΧΗ: Προς αποφυγή τυχόν ηλεκτροστατικής εκκένωσης, γειωθείτε χρησιμοποιώντας μεταλλικό περικάρπιο γείωσης ή αγγίζοντας, κατά<br>διαστήματα, μια άβαφη μεταλλική επιφάνεια.
- ΠΡΟΣΟΧΗ: [Για να μην προκληθούν φθορές στην πλακέτα συστήματος](file:///C:/data/systems/ins1470/gk/sm/battery.htm#wp1185372), αφαιρείτε την κύρια μπαταρία (ανατρέξτε στην ενότητα <u>Αφαίρεση της</u><br><u>μπαταρίας</u>) πριν από κάθε εργασία στο εσωτερικό του υπολογιστή.

## <span id="page-10-1"></span>**Αφαίρεση της δισκοειδούς μπαταρίας**

- 1. Ακολουθήστε τις διαδικασίες στην ενότητα [Πριν ξεκινήσετε](file:///C:/data/systems/ins1470/gk/sm/before.htm#wp1441294).
- 2. Αφαιρέστε το κάλυμμα της μονάδας (ανατρέξτε στην ενότητα [Αφαίρεση του καλύμματος μονάδας](file:///C:/data/systems/ins1470/gk/sm/base.htm#wp1223484)).
- 3. Αποσυνδέστε το καλώδιο της δισκοειδούς μπαταρίας και αφαιρέστε την.

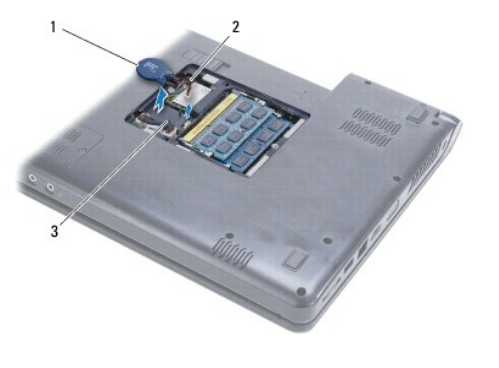

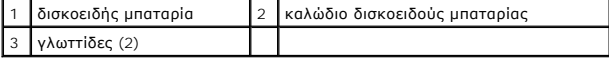

### <span id="page-10-2"></span>**Επανατοποθέτηση της δισκοειδούς μπαταρίας**

- 1. Συνδέστε το καλώδιο της δισκοειδούς μπαταρίας στην υποδοχή στην κάρτα συστήματος.
- 2. Τοποθετήστε τη δισκοειδή μπαταρία ανάμεσα στις δύο γλωττίδες στη βάση του υπολογιστή.
- 3. Επανατοποθετήστε το κάλυμμα της μονάδας (ανατρέξτε στην ενότητα [Επανατοποθέτηση του καλύμματος μονάδας](file:///C:/data/systems/ins1470/gk/sm/base.htm#wp1229256)).
- 4. Επανατοποθετήστε την μπαταρία (ανατρέξτε στην ενότητα [Επανατοποθέτηση της μπαταρίας](file:///C:/data/systems/ins1470/gk/sm/battery.htm#wp1185330)).

#### <span id="page-11-0"></span>**Ψύκτρα επεξεργαστή Εγχειρίδιο σέρβις Dell™ Inspiron™ 1470/1570**

- [Αφαίρεση της ψύκτρας επεξεργαστή](#page-11-1)
- Επανατοποθέτηση της ψύκτρας επεξε
- **ΠΡΟΕΙΔΟΠΟΙΗΣΗ: Πριν από κάθε εργασία στο εσωτερικό του υπολογιστή σας, διαβάζετε τις οδηγίες για την ασφάλεια που εστάλησαν μαζί με τον**  υπολογιστή σας. Για πρόσθετες πληροφορίες σχετικά με τις βέλτιστες πρακτικές ασφαλείας, ανατρέξτε στην Αρχική σελίδα περί συμμόρφωσης με<br>κανονισμούς (Regulatory Compliance Homepage), στη διεύθυνση www.dell.com/regulatory\_
- **ΠΡΟΕΙΔΟΠΟΙΗΣΗ: Αν αφαιρέσετε από τον υπολογιστή την ψύκτρα επεξεργαστή τη στιγμή που είναι ζεστή, μην αγγίξετε το μεταλλικό περίβλημά της.**
- ΠΡΟΣΟΧΗ: Μόνο εξουσιοδοτημένος τεχνικός σέρβις επιτρέπεται να κάνει επισκευές στον υπολογιστή σας. Η εγγύησή σας δεν καλύπτει βλάβες<br>λόγω εργασιών συντήρησης που εκτελέστηκαν από τεχνικό ο οποίος δεν είναι εξουσιοδοτημέν
- **ΠΡΟΣΟΧΗ: Προς αποφυγή τυχόν ηλεκτροστατικής εκκένωσης, γειωθείτε χρησιμοποιώντας μεταλλικό περικάρπιο γείωσης ή αγγίζοντας, κατά διαστήματα, μια άβαφη μεταλλική επιφάνεια, όπως για παράδειγμα το πίσω μέρος του υπολογιστή.**
- **ΠΡΟΣΟΧΗ: [Για να μην προκληθούν φθορές στην πλακέτα συστήματος](file:///C:/data/systems/ins1470/gk/sm/battery.htm#wp1185372), αφαιρείτε την κύρια μπαταρία (ανατρέξτε στην ενότητα Αφαίρεση της μπαταρίας) πριν από κάθε εργασία στο εσωτερικό του υπολογιστή.**

## <span id="page-11-1"></span>**Αφαίρεση της ψύκτρας επεξεργαστή**

- 1. Ακολουθήστε τις διαδικασίες στην ενότητα [Πριν ξεκινήσετε](file:///C:/data/systems/ins1470/gk/sm/before.htm#wp1441294).
- 2. Αφαιρέστε την μπαταρία (ανατρέξτε στην ενότητα [Αφαίρεση της μπαταρίας](file:///C:/data/systems/ins1470/gk/sm/battery.htm#wp1185372)).
- 3. Αφαιρέστε την πλακέτα συστήματος (ανατρέξτε στην ενότητα [Αφαίρεση της πλακέτας συστήματος](file:///C:/data/systems/ins1470/gk/sm/sysboard.htm#wp1051901)) και γυρίστε την ανάποδα.
- 4. Με σειρά αλληλουχίας (υποδεικνύεται στην ψύκτρα επεξεργαστή), χαλαρώστε τις έξι βίδες στερέωσης που συγκρατούν την ψύκτρα επεξεργαστή στην πλακέτα συστήματος.

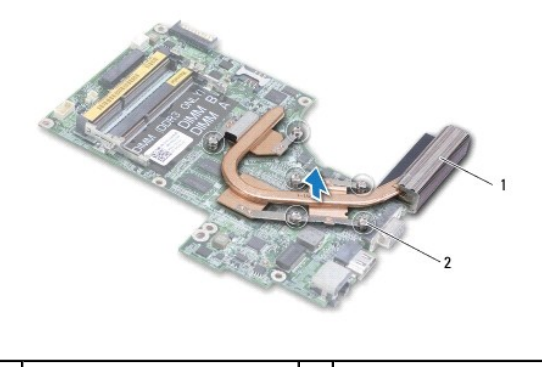

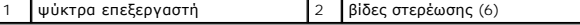

5. Σηκώστε την ψύκτρα του επεξεργαστή και βγάλτε την από την κάρτα συστήματος.

## <span id="page-11-2"></span>**Επανατοποθέτηση της ψύκτρας επεξεργαστή**

**ΣΗΜΕΙΩΣΗ**: Η αρχική θερμική επιφάνεια μπορεί να επαναχρησιμοποιηθεί αν ο αρχικός επεξεργαστής και η ψύκτρα επανατοποθετηθούν μαζί. Αν<br>επανατοποθετηθεί ο επεξεργαστής ή η ψύκτρα, χρησιμοποιήστε τη θερμική επιφάνεια που πε

**ΣΗΜΕΙΩΣΗ:** Η διαδικασία αυτή προϋποθέτει ότι έχετε ήδη αφαιρέσει την ψύκτρα επεξεργαστή και ότι είστε έτοιμοι να την επανατοποθετήσετε.

1. Ευθυγραμμίστε τις έξι βίδες στερέωσης στην ψύκτρα επεξεργαστή με την πλακέτα συστήματος και στερεώστε τις βίδες με φθίνουσα σειρά.

2. Επανατοποθετήστε την πλακέτα συστήματος (ανατρέξτε στην ενότητα [Επανατοποθέτηση της πλακέτας συστήματος](file:///C:/data/systems/ins1470/gk/sm/sysboard.htm#wp1050884)).

3. Επανατοποθετήστε την μπαταρία (ανατρέξτε στην ενότητα [Επανατοποθέτηση της μπαταρίας](file:///C:/data/systems/ins1470/gk/sm/battery.htm#wp1185330)).

#### <span id="page-13-0"></span>**Πλακέτα συσκευής ανάγνωσης καρτών Εγχειρίδιο σέρβις Dell™ Inspiron™ 1470/1570**

- [Αφαίρεση της πλακέτας συσκευής ανάγνωσης καρτών](#page-13-1)
- **Θ** Επανατοπ<u>οθέτηση της πλακέτας συσκευής ανάγ</u>ν
- ΠΡΟΕΙΔΟΠΟΙΗΣΗ: Πριν από κάθε εργασία στο εσωτερικό του υπολογιστή σας, διαβάζετε τις οδηγίες για την ασφάλεια που εστάλησαν μαζί με τον<br>υπολογιστή σας. Για πρόσθετες πληροφορίες σχετικά με τις βέλτιστες πρακτικές ασφαλεία
- ΠΡΟΣΟΧΗ: Μόνο εξουσιοδοτημένος τεχνικός σέρβις επιτρέπεται να κάνει επισκευές στον υπολογιστή σας. Η εγγύησή σας δεν καλύπτει βλάβες<br>λόγω εργασιών συντήρησης που εκτελέστηκαν από τεχνικό ο οποίος δεν είναι εξουσιοδοτημέν
- ΠΡΟΣΟΧΗ: Προς αποφυγή τυχόν ηλεκτροστατικής εκκένωσης, γειωθείτε χρησιμοποιώντας μεταλλικό περικάρπιο γείωσης ή αγγίζοντας, κατά<br>διαστήματα, μια άβαφη μεταλλική επιφάνεια.
- ΠΡΟΣΟΧΗ: [Για να μην προκληθούν φθορές στην πλακέτα συστήματος](file:///C:/data/systems/ins1470/gk/sm/battery.htm#wp1185372), αφαιρείτε την κύρια μπαταρία (ανατρέξτε στην ενότητα <u>Αφαίρεση της</u><br><u>μπαταρίας</u>) πριν από κάθε εργασία στο εσωτερικό του υπολογιστή.

## <span id="page-13-1"></span>**Αφαίρεση της πλακέτας συσκευής ανάγνωσης καρτών**

- 1. Ακολουθήστε τις διαδικασίες στην ενότητα [Πριν ξεκινήσετε](file:///C:/data/systems/ins1470/gk/sm/before.htm#wp1441294).
- 2. Αφαιρέστε την μπαταρία (ανατρέξτε στην ενότητα [Αφαίρεση της μπαταρίας](file:///C:/data/systems/ins1470/gk/sm/battery.htm#wp1185372)).
- 3. Αφαιρέστε τη μονάδα οπτικού δίσκου (ανατρέξτε στην ενότητα [Αφαίρεση της μονάδας οπτικού δίσκου](file:///C:/data/systems/ins1470/gk/sm/optical.htm#wp1180116)).
- 4. Αφαιρέστε το κάλυμμα της μονάδας (ανατρέξτε στην ενότητα [Αφαίρεση του καλύμματος μονάδας](file:///C:/data/systems/ins1470/gk/sm/base.htm#wp1223484)).
- 5. Αφαιρέστε την κάρτα Mini-Card (ανατρέξτε στην ενότητα [Αφαίρεση της κάρτας](file:///C:/data/systems/ins1470/gk/sm/minicard.htm#wp1181641) Mini-Card).
- 6. Αφαιρέστε το κάλυμμα του κουμπιού λειτουργίας (ανατρέξτε στην ενότητα [Αφαίρεση του καλύμματος κουμπιού τροφοδοσίας](file:///C:/data/systems/ins1470/gk/sm/pwrbttnc.htm#wp1188834)).
- 7. Αφαιρέστε το πληκτρολόγιο (ανατρέξτε στην ενότητα [Αφαίρεση του πληκτρολογίου](file:///C:/data/systems/ins1470/gk/sm/keyboard.htm#wp1188497)).
- 8. Αφαιρέστε το στήριγμα παλάμης (ανατρέξτε στην ενότητα [Αφαίρεση του στηρίγματος παλάμης](file:///C:/data/systems/ins1470/gk/sm/palmrest.htm#wp1051070)).
- 9. Αφαιρέστε τη μονάδα σκληρού δίσκου (ανατρέξτε στην ενότητα [Αφαίρεση της μονάδας σκληρού δίσκου](file:///C:/data/systems/ins1470/gk/sm/hdd.htm#wp1184863)).
- 10. Αφαιρέστε το αριστερό ηχείο (ανατρέξτε στην ενότητα [Αφαίρεση των ηχείων](file:///C:/data/systems/ins1470/gk/sm/speaker.htm#wp1049934)).
- 11. Αποσυνδέστε το καλώδιο της συσκευής ανάγνωσης καρτών από την υποδοχή στην πλακέτα συστήματος.
- 12. Αφαιρέστε τη βίδα που συγκρατεί την πλακέτα συσκευής ανάγνωσης καρτών στη βάση του υπολογιστή.
- 13. Ανασηκώστε τη συσκευή ανάγνωσης καρτών και αφαιρέστε την από τη βάση του υπολογιστή.

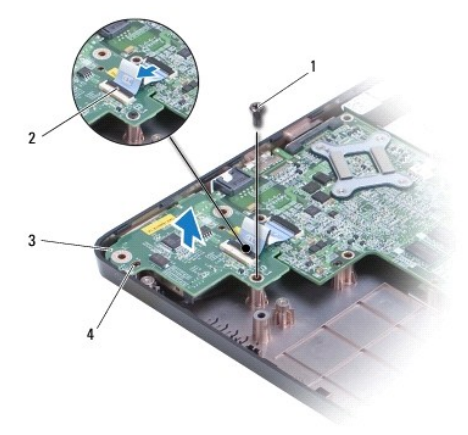

<span id="page-14-1"></span>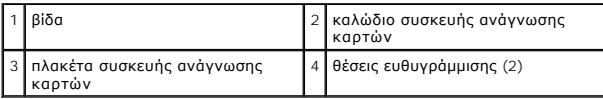

## <span id="page-14-0"></span>**Επανατοποθέτηση της πλακέτας συσκευής ανάγνωσης καρτών**

1. Ευθυγραμμίστε την πλακέτα συσκευής ανάγνωσης καρτών χρησιμοποιώντας τις θέσεις ευθυγράμμισης στη βάση του υπολογιστή..

- 2. Επανατοποθετήστε τη βίδα που συγκρατεί την πλακέτα συσκευής ανάγνωσης καρτών στη βάση του υπολογιστή.
- 3. Συνδέστε το καλώδιο συσκευής ανάγνωσης καρτών στην υποδοχή της πλακέτας συστήματος.
- 4. Επανατοποθετήστε το αριστερό μεγάφωνο (ανατρέξτε στην ενότητα [Επανατοποθέτηση των ηχείων](file:///C:/data/systems/ins1470/gk/sm/speaker.htm#wp1050039)).
- 5. Επανατοποθετήστε τη μονάδα σκληρού δίσκου (ανατρέξτε στην ενότητα [Επανατοποθέτηση της μονάδας σκληρού δίσκου](file:///C:/data/systems/ins1470/gk/sm/hdd.htm#wp1185130)).
- 6. Επανατοποθετήστε το στήριγμα παλάμης (ανατρέξτε στην ενότητα [Επανατοποθέτηση του στηρίγματος παλάμης](file:///C:/data/systems/ins1470/gk/sm/palmrest.htm#wp1051265)).
- 7. Επανατοποθετήστε το πληκτρολόγιο (ανατρέξτε στην ενότητα [Επανατοποθέτηση του πληκτρολογίου](file:///C:/data/systems/ins1470/gk/sm/keyboard.htm#wp1199705)).
- 8. Επανατοποθετήστε το κάλυμμα του κουμπιού λειτουργίας (ανατρέξτε στην ενότητα [Επανατοποθέτηση του καλύμματος κουμπιού τροφοδοσίας](file:///C:/data/systems/ins1470/gk/sm/pwrbttnc.htm#wp1185318)).
- 9. Επανατοποθετήστε την κάρτα Mini-Card (ανατρέξτε στην ενότητα [Επανατοποθέτηση της κάρτας](file:///C:/data/systems/ins1470/gk/sm/minicard.htm#wp1181718) Mini-Card).
- 10. Επανατοποθετήστε το κάλυμμα της μονάδας (ανατρέξτε στην ενότητα [Επανατοποθέτηση του καλύμματος μονάδας](file:///C:/data/systems/ins1470/gk/sm/base.htm#wp1229256)).
- 11. Επανατοποθετήστε τη μονάδα οπτικού δίσκου (ανατρέξτε στην ενότητα [Επανατοποθέτηση της μονάδας οπτικού δίσκου](file:///C:/data/systems/ins1470/gk/sm/optical.htm#wp1180161)).
- 12. Επανατοποθετήστε την μπαταρία (ανατρέξτε στην ενότητα [Επανατοποθέτηση της μπαταρίας](file:///C:/data/systems/ins1470/gk/sm/battery.htm#wp1185330)).

## <span id="page-15-0"></span>**Οθόνη**

**Εγχειρίδιο σέρβις Dell™ Inspiron™ 1470/1570** 

- [Διάταξη οθόνης](#page-15-1)
- [Πλαίσιο οθόνης](#page-17-1)
- [Πάνελ οθόνης και καλώδιο](#page-18-0)
- ΠΡΟΕΙΔΟΠΟΙΗΣΗ: Πριν από κάθε εργασία στο εσωτερικό του υπολογιστή σας, διαβάζετε τις οδηγίες για την ασφάλεια που εστάλησαν μαζί με τον<br>υπολογιστή σας. Για πρόσθετες πληροφορίες σχετικά με τις βέλτιστες πρακτικές ασφαλεία
- ΠΡΟΣΟΧΗ: Μόνο εξουσιοδοτημένος τεχνικός σέρβις επιτρέπεται να κάνει επισκευές στον υπολογιστή σας. Η εγγύησή σας δεν καλύπτει βλάβες<br>λόγω εργασιών συντήρησης που εκτελέστηκαν από τεχνικό ο οποίος δεν είναι εξουσιοδοτημέν
- ΠΡΟΣΟΧΗ: Προς αποφυγή τυχόν ηλεκτροστατικής εκκένωσης, γειωθείτε χρησιμοποιώντας μεταλλικό περικάρπιο γείωσης ή αγγίζοντας, κατά<br>διαστήματα, μια άβαφη μεταλλική επιφάνεια.
- ΠΡΟΣΟΧΗ: [Για να μην προκληθούν φθορές στην πλακέτα συστήματος](file:///C:/data/systems/ins1470/gk/sm/battery.htm#wp1185372), αφαιρείτε την κύρια μπαταρία (ανατρέξτε στην ενότητα <u>Αφαίρεση της</u><br><u>μπαταρίας</u>) πριν από κάθε εργασία στο εσωτερικό του υπολογιστή.

## <span id="page-15-1"></span>**Διάταξη οθόνης**

### <span id="page-15-2"></span>**Αφαίρεση της διάταξης της οθόνης**

- 1. Ακολουθήστε τις διαδικασίες στην ενότητα [Πριν ξεκινήσετε](file:///C:/data/systems/ins1470/gk/sm/before.htm#wp1441294).
- 2. Αφαιρέστε την μπαταρία (ανατρέξτε στην ενότητα [Αφαίρεση της μπαταρίας](file:///C:/data/systems/ins1470/gk/sm/battery.htm#wp1185372)).
- 3. Αφαιρέστε το κάλυμμα της μονάδας (ανατρέξτε στην ενότητα [Αφαίρεση του καλύμματος μονάδας](file:///C:/data/systems/ins1470/gk/sm/base.htm#wp1223484)).
- 4. Αποσυνδέστε τα καλώδια κεραίας από την κάρτα Mini-Card (ανατρέξτε στην ενότητα [Αφαίρεση της κάρτας](file:///C:/data/systems/ins1470/gk/sm/minicard.htm#wp1181641) Mini-Card).
- 5. Αφαιρέστε τις δύο βίδες στη βάση του υπολογιστή που συγκρατούν τη διάταξη της οθόνης στη βάση του υπολογιστή.

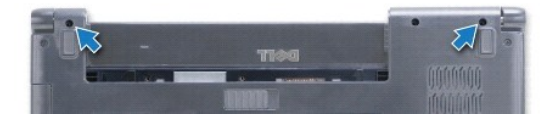

- 6. Αφαιρέστε το κάλυμμα του κουμπιού λειτουργίας (ανατρέξτε στην ενότητα [Αφαίρεση του καλύμματος κουμπιού τροφοδοσίας](file:///C:/data/systems/ins1470/gk/sm/pwrbttnc.htm#wp1188834)).
- 7. Αφαιρέστε το πληκτρολόγιο (ανατρέξτε στην ενότητα [Αφαίρεση του πληκτρολογίου](file:///C:/data/systems/ins1470/gk/sm/keyboard.htm#wp1188497)).
- 8. Αποσυνδέστε το καλώδιο της οθόνης και αφαιρέστε τη βίδα από την πλακέτα συστήματος.
- 9. Τραβήξτε προς τα πάνω τα καλώδια κεραίας της κάρτας Mini-Card μέσω της υποδοχής στη βάση του υπολογιστή.
- 10. Σημειώστε τη διαδρομή όλων των καλωδίων και αφαιρέστε τα από τους οδηγούς δρομολόγησής τους.

<span id="page-16-0"></span>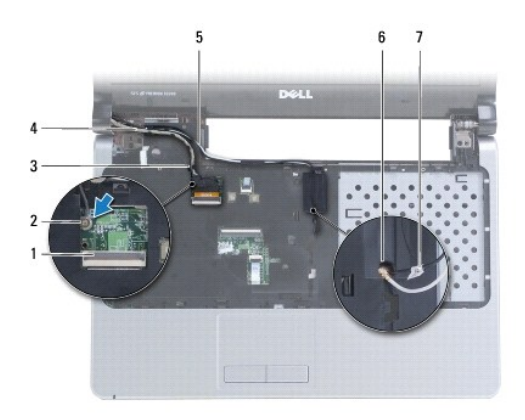

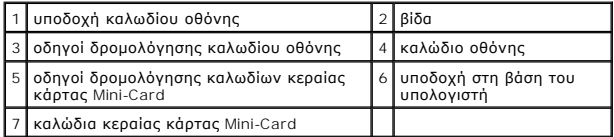

11. Κρατήστε την οθόνη ενώ αφαιρείτε τις τρεις βίδες που συγκρατούν τη διάταξη της οθόνης στη βάση του υπολογιστή.

12. Ανασηκώστε τη διάταξη της οθόνης και αφαιρέστε την από τη βάση του υπολογιστή.

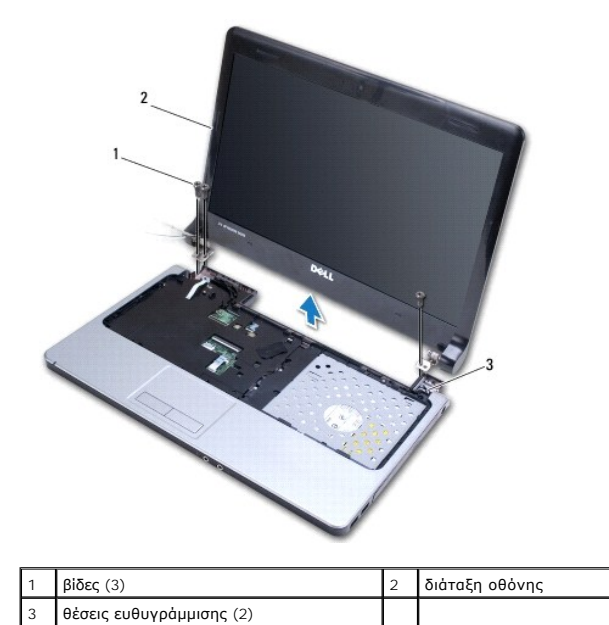

<span id="page-16-1"></span>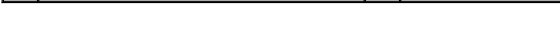

## **Επανατοποθέτηση της διάταξης οθόνης**

- 1. Χρησιμοποιώντας τις θέσεις ευθυγράμμισης, τοποθετήστε τη διάταξη οθόνης στη θέση της και επανατοποθετήστε τις τρεις βίδες που συγκρατούν τη διάταξη οθόνης στη βάση του υπολογιστή.
- 2. Περάστε τα καλώδια κεραίας της κάρτας Mini-Card, καθώς και το καλώδιο της οθόνης μέσα από τους οδηγούς δρομολόγησης.
- 3. Περάστε τα καλώδια κεραίας μέσα από την υποδοχή στη βάση του υπολογιστή.
- 4. Επανατοποθετήστε τη βίδα και συνδέστε το καλώδιο της οθόνης.
- 5. Επανατοποθετήστε το πληκτρολόγιο (ανατρέξτε στην ενότητα [Επανατοποθέτηση του πληκτρολογίου](file:///C:/data/systems/ins1470/gk/sm/keyboard.htm#wp1199705)).
- <span id="page-17-0"></span>6. Επανατοποθετήστε το κάλυμμα του κουμπιού λειτουργίας (ανατρέξτε στην ενότητα [Επανατοποθέτηση του καλύμματος κουμπιού τροφοδοσίας](file:///C:/data/systems/ins1470/gk/sm/pwrbttnc.htm#wp1185318)).
- 7. Επανατοποθετήστε τις δύο βίδες στη βάση του υπολογιστή.
- 8. Συνδέστε τα καλώδια κεραίας στην κάρτα Mini-Card (ανατρέξτε στην ενότητα [Επανατοποθέτηση της κάρτας](file:///C:/data/systems/ins1470/gk/sm/minicard.htm#wp1181718) Mini-Card).
- 9. Επανατοποθετήστε το κάλυμμα της μονάδας (ανατρέξτε στην ενότητα <u>Επανατοποθέτηση του καλύμματος μονάδας</u>).
- 10. Επανατοποθετήστε την μπαταρία (ανατρέξτε στην ενότητα [Επανατοποθέτηση της μπαταρίας](file:///C:/data/systems/ins1470/gk/sm/battery.htm#wp1185330)).

### <span id="page-17-1"></span>**Πλαίσιο οθόνης**

#### <span id="page-17-2"></span>**Αφαίρεση του πλαισίου οθόνης**

- **ΠΡΟΣΟΧΗ: Το πλαίσιο της οθόνης είναι εξαιρετικά εύθραυστο. Πρέπει να είστε ιδιαίτερα προσεκτικοί κατά την αφαίρεση του πλαισίου οθόνης, ώστε να αποφύγετε τυχόν φθορά του.**
- 1. Αφαιρέστε τη διάταξη οθόνης (ανατρέξτε στην ενότητα [Αφαίρεση της διάταξης της οθόνης](#page-15-2)).
- 2. Με τις άκρες των δακτύλων σας ανασηκώστε προσεκτικά την εσωτερική πλευρά του πλαισίου οθόνης ξεκινώντας από το κάτω μέρος του πλαισίου<br>οθόνης και συνεχίζοντας αριστερόστροφα γύρω από την οθόνη.

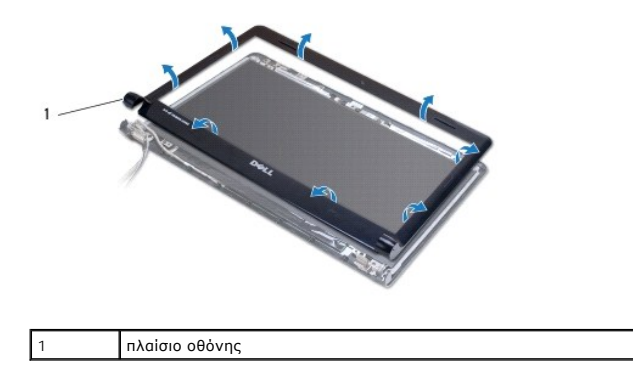

<span id="page-17-3"></span>3. Αφαιρέστε το πλαίσιο οθόνης.

#### **Επανατοποθέτηση του πλαισίου οθόνης**

1. Τοποθετήστε το κυρτό μέρος του πλαισίου οθόνης πάνω από τις αρθρώσεις και περάστε τα καλώδια μέσα από την αριστερή άρθρωση.

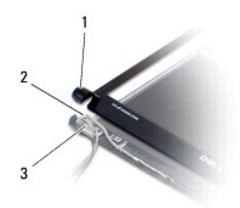

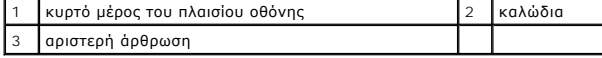

- 2. Ευθυγραμμίστε το πλαίσιο οθόνης πάνω από το πάνελ της οθόνης και στερεώστε προσεκτικά το πλαίσιο οθόνης.
- 3. Επανατοποθετήστε τη διάταξη οθόνης (ανατρέξτε στην ενότητα [Επανατοποθέτηση της διάταξης οθόνης](#page-16-1)).

4. Επανατοποθετήστε την μπαταρία (ανατρέξτε στην ενότητα [Επανατοποθέτηση της μπαταρίας](file:///C:/data/systems/ins1470/gk/sm/battery.htm#wp1185330)).

## <span id="page-18-0"></span>**Πάνελ οθόνης και καλώδιο**

#### **Αφαίρεση πάνελ οθόνης και καλωδίου οθόνης**

- 1. Αφαιρέστε τη διάταξη οθόνης (ανατρέξτε στην ενότητα [Αφαίρεση της διάταξης της οθόνης](#page-15-2)).
- 2. Αφαιρέστε το πλαίσιο οθόνης (ανατρέξτε στην ενότητα [Αφαίρεση του πλαισίου οθόνης](#page-17-2)).
- 3. Αφαιρέστε τις τέσσερις βίδες που συγκρατούν το πάνελ της οθόνης στο κάλυμμα της οθόνης και ανασηκώστε ελαφρώς το πάνελ της οθόνης για να<br>προσπελάσετε το καλώδιο της οθόνης.
- 4. Τραβήξτε προς τα πάνω τη γλωττίδα για να αποσυνδέσετε το καλώδιο οθόνης από το πάνελ οθόνης.
- 5. Αφαιρέστε το πάνελ οθόνης.

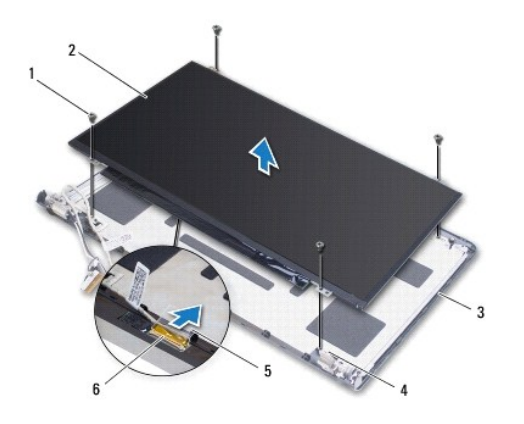

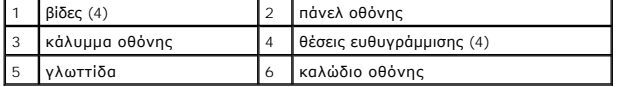

#### **Επανατοποθέτηση πάνελ οθόνης και καλωδίου οθόνης**

- 1. Συνδέστε το καλώδιο οθόνης στο πάνελ οθόνης.
- 2. Ευθυγραμμίστε το πάνελ οθόνης χρησιμοποιώντας τις θέσεις ευθυγράμμισης στο κάλυμμα της οθόνης.
- 3. Επανατοποθετήστε τις τέσσερις βίδες που συγκρατούν το πάνελ οθόνης πάνω στο κάλυμμα οθόνης.
- 4. Επανατοποθετήστε το πλαίσιο οθόνης (ανατρέξτε στην ενότητα [Επανατοποθέτηση του πλαισίου οθόνης](#page-17-3)).
- 5. Επανατοποθετήστε τη διάταξη οθόνης (ανατρέξτε στην ενότητα [Επανατοποθέτηση της διάταξης οθόνης](#page-16-1)).
- 6. Επανατοποθετήστε την μπαταρία (ανατρέξτε στην ενότητα [Επανατοποθέτηση της μπαταρίας](file:///C:/data/systems/ins1470/gk/sm/battery.htm#wp1185330)).

#### <span id="page-19-0"></span>**Ανεμιστήρας**

**Εγχειρίδιο σέρβις Dell™ Inspiron™ 1470/1570** 

- [Αφαίρεση του ανεμιστήρα](#page-19-1)
- Θ Επανατοποθέτηση του ανεμιστή
- ΠΡΟΕΙΔΟΠΟΙΗΣΗ: Πριν από κάθε εργασία στο εσωτερικό του υπολογιστή σας, διαβάζετε τις οδηγίες για την ασφάλεια που εστάλησαν μαζί με τον<br>υπολογιστή σας. Για πρόσθετες πληροφορίες σχετικά με τις βέλτιστες πρακτικές ασφαλεία
- ΠΡΟΣΟΧΗ: Μόνο εξουσιοδοτημένος τεχνικός σέρβις επιτρέπεται να κάνει επισκευές στον υπολογιστή σας. Η εγγύησή σας δεν καλύπτει βλάβες<br>λόγω εργασιών συντήρησης που εκτελέστηκαν από τεχνικό ο οποίος δεν είναι εξουσιοδοτημέν
- ΠΡΟΣΟΧΗ: Προς αποφυγή τυχόν ηλεκτροστατικής εκκένωσης, γειωθείτε χρησιμοποιώντας μεταλλικό περικάρπιο γείωσης ή αγγίζοντας, κατά<br>διαστήματα, μια άβαφη μεταλλική επιφάνεια.
- ΠΡΟΣΟΧΗ: [Για να μην προκληθούν φθορές στην πλακέτα συστήματος](file:///C:/data/systems/ins1470/gk/sm/battery.htm#wp1185372), αφαιρείτε την κύρια μπαταρία (ανατρέξτε στην ενότητα <u>Αφαίρεση της</u><br><u>μπαταρίας</u>) πριν από κάθε εργασία στο εσωτερικό του υπολογιστή.

## <span id="page-19-1"></span>**Αφαίρεση του ανεμιστήρα**

- 1. Ακολουθήστε τις διαδικασίες στην ενότητα [Πριν ξεκινήσετε](file:///C:/data/systems/ins1470/gk/sm/before.htm#wp1441294).
- 2. Αφαιρέστε την μπαταρία (ανατρέξτε στην ενότητα [Αφαίρεση της μπαταρίας](file:///C:/data/systems/ins1470/gk/sm/battery.htm#wp1185372)).
- 3. Αφαιρέστε την πλακέτα συστήματος (βλ. ενότητα <u>[Αφαίρεση της πλακέτας συστήματος](file:///C:/data/systems/ins1470/gk/sm/sysboard.htm#wp1051901)</u>). Δεν χρειάζεται να αφαιρέσετε την ψύκτρα του επεξεργαστή από<br>την πλακέτα συστήματος.
- 4. Αφαιρέστε τις δύο βίδες που συγκρατούν τον ανεμιστήρα πάνω στη βάση του υπολογιστή.

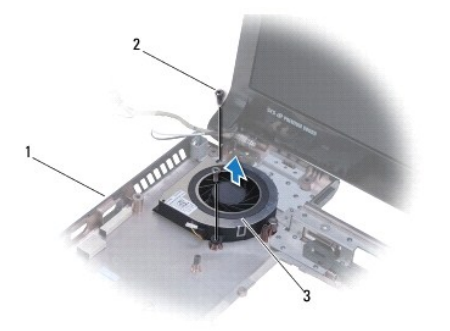

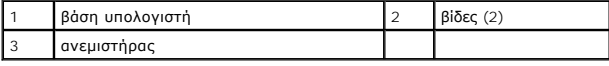

### <span id="page-19-2"></span>**Επανατοποθέτηση του ανεμιστήρα**

- 1. Τοποθετήστε τον ανεμιστήρα πάνω στη βάση του υπολογιστή.
- 2. Επανατοποθετήστε τις δύο βίδες που συγκρατούν τον ανεμιστήρα στη βάση του υπολογιστή.
- 3. Επανατοποθετήστε την πλακέτα συστήματος (ανατρέξτε στην ενότητα [Επανατοποθέτηση της πλακέτας συστήματος](file:///C:/data/systems/ins1470/gk/sm/sysboard.htm#wp1050884)).
- 4. Επανατοποθετήστε την μπαταρία (ανατρέξτε στην ενότητα [Επανατοποθέτηση της μπαταρίας](file:///C:/data/systems/ins1470/gk/sm/battery.htm#wp1185330)).

#### <span id="page-20-0"></span>**Μονάδα σκληρού δίσκου Εγχειρίδιο σέρβις Dell™ Inspiron™ 1470/1570**

- [Αφαίρεση της μονάδας σκληρού δίσκου](#page-20-1)
- Θ Επανατοποθέτηση της μονάδας σκληρού δίσκ
- **ΠΡΟΕΙΔΟΠΟΙΗΣΗ: Πριν από κάθε εργασία στο εσωτερικό του υπολογιστή σας, διαβάζετε τις οδηγίες για την ασφάλεια που εστάλησαν μαζί με τον**  υπολογιστή σας. Για πρόσθετες πληροφορίες σχετικά με τις βέλτιστες πρακτικές ασφαλείας, ανατρέξτε στην Αρχική σελίδα περί συμμόρφωσης με<br>κανονισμούς (Regulatory Compliance Homepage), στη διεύθυνση www.dell.com/regulatory\_
- **ΠΡΟΕΙΔΟΠΟΙΗΣΗ: Αν αφαιρέσετε τη μονάδα σκληρού δίσκου από τον υπολογιστή ενώ είναι ζεστή, μην αγγίξετε το μεταλλικό περίβλημα της μονάδας σκληρού δίσκου.**
- ΠΡΟΣΟΧΗ: Μόνο εξουσιοδοτημένος τεχνικός σέρβις επιτρέπεται να κάνει επισκευές στον υπολογιστή σας. Βλάβες εξαιτίας σέρβις που δεν έχει<br>εξουσιοδοτηθεί από την Dell δεν καλύπτονται από την εγγύησή σας.
- $\bigwedge$  ΠΡΟΣΟΧΗ: Για να αποφύγετε την απώλεια δεδομένων, απενεργοποιήστε τον υπολογιστή σας (ανατρέξτε στην ενότητα <u>Απενεργοποίηση το</u> <mark>υπολογιστή σας</mark>) προτού αφαιρέσετε τη μονάδα σκληρού δίσκου. Μην αφαιρείτε τη μονάδα σκληρού δίσκου ενώ ο υπολογιστής λειτουργεί ή<br>βρίσκεται σε κατάσταση αναστολής λειτουργίας.
- ΠΡΟΣΟΧΗ: [Για να μην προκληθούν φθορές στην πλακέτα συστήματος](file:///C:/data/systems/ins1470/gk/sm/battery.htm#wp1185372), αφαιρείτε την κύρια μπαταρία (ανατρέξτε στην ενότητα <u>Αφαίρεση της</u><br>μπαταρίας) πριν από κάθε εργασία στο εσωτερικό του υπολογιστή.
- ΠΡΟΣΟΧΗ: Όταν η μονάδα σκληρού δίσκου δεν έχει τοποθετηθεί στον υπολογιστή, πρέπει να φυλάσσεται σε προστατευτική αντιστατική<br>συσκευασία (ανατρέξτε στην ενότητα "Προστασία από ηλεκτροστατική εκκένωση" που περιλαμβάνεται σ **μαζί με τον υπολογιστή σας).**
- **ΠΡΟΣΟΧΗ: Οι μονάδες σκληρού δίσκου είναι εξαιρετικά εύθραυστες. Να είστε ιδιαίτερα προσεκτικοί κατά το χειρισμό της μονάδας σκληρού δίσκου.**
- **ΣΗΜΕΙΩΣΗ:** Η Dell δεν εγγυάται τη συμβατότητα ούτε παρέχει υποστήριξη για μονάδες σκληρού δίσκου τρίτων κατασκευαστών.

Ø **ΣΗΜΕΙΩΣΗ**: Αν τοποθετείτε μονάδα σκληρού δίσκου που προέρχεται από άλλη πηγή εκτός της Dell, πρέπει να εγκαταστήσετε λειτουργικό σύστημα,<br>προγράμματα οδήγησης και βοηθητικές εφαρμογές στη νέα μονάδα σκληρού δίσκου (ανατρ

### <span id="page-20-1"></span>**Αφαίρεση της μονάδας σκληρού δίσκου**

- 1. Ακολουθήστε τις διαδικασίες στην ενότητα [Πριν ξεκινήσετε](file:///C:/data/systems/ins1470/gk/sm/before.htm#wp1441294).
- 2. Αφαιρέστε την μπαταρία (ανατρέξτε στην ενότητα [Αφαίρεση της μπαταρίας](file:///C:/data/systems/ins1470/gk/sm/battery.htm#wp1185372)).
- 3. Αφαιρέστε τη μονάδα οπτικού δίσκου (ανατρέξτε στην ενότητα [Αφαίρεση της μονάδας οπτικού δίσκου](file:///C:/data/systems/ins1470/gk/sm/optical.htm#wp1180116)).
- 4. Αφαιρέστε το κάλυμμα της μονάδας (ανατρέξτε στην ενότητα [Αφαίρεση του καλύμματος μονάδας](file:///C:/data/systems/ins1470/gk/sm/base.htm#wp1223484)).
- 5. Αφαιρέστε την κάρτα Mini-Card (ανατρέξτε στην ενότητα [Αφαίρεση της κάρτας](file:///C:/data/systems/ins1470/gk/sm/minicard.htm#wp1181641) Mini-Card).
- 6. Αφαιρέστε την πλακέτα του κουμπιού λειτουργίας (ανατρέξτε στην ενότητα [Αφαίρεση του καλύμματος κουμπιού τροφοδοσίας](file:///C:/data/systems/ins1470/gk/sm/pwrbttnc.htm#wp1188834)).
- 7. Αφαιρέστε το πληκτρολόγιο (ανατρέξτε στην ενότητα [Αφαίρεση του πληκτρολογίου](file:///C:/data/systems/ins1470/gk/sm/keyboard.htm#wp1188497)).
- 8. Αφαιρέστε το στήριγμα παλάμης (ανατρέξτε στην ενότητα [Αφαίρεση του στηρίγματος παλάμης](file:///C:/data/systems/ins1470/gk/sm/palmrest.htm#wp1051070)).
- 9. Αποσυνδέστε το καλώδιο της κάρτας USB/ήχου από την πλακέτα συστήματος.
- 10. Αφαιρέστε τις τέσσερις βίδες που συγκρατούν τη διάταξη της μονάδας σκληρού δίσκου στη βάση του υπολογιστή.
- 11. Τραβήξτε και ανασηκώστε τη διάταξη της μονάδας σκληρού δίσκου και αφαιρέστε την από τη βάση του υπολογιστή.

<span id="page-21-0"></span>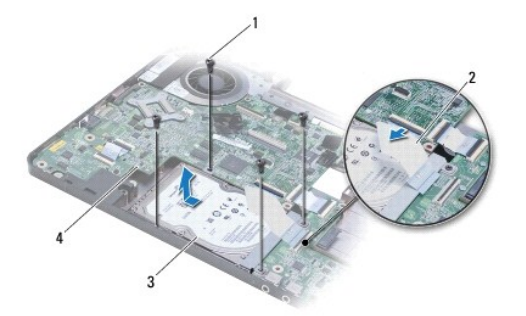

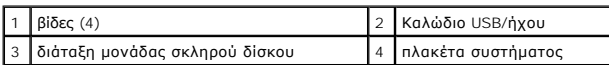

12. Αφαιρέστε τις τέσσερις βίδες που συγκρατούν τη μονάδα σκληρού δίσκου στον βραχίονα στήριξής της.

13. Αφαίρεση της μονάδας σκληρού δίσκου.

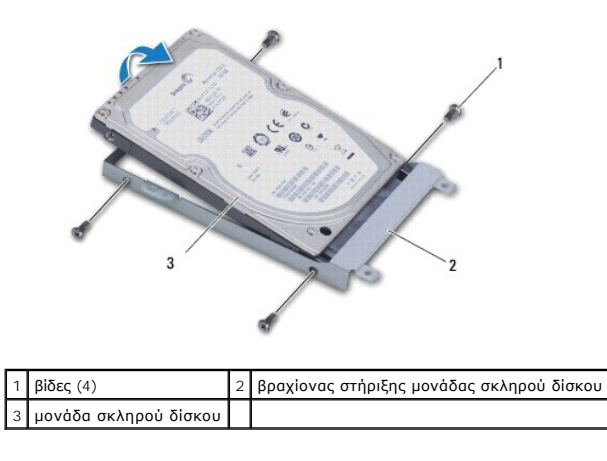

## <span id="page-21-1"></span>**Επανατοποθέτηση της μονάδας σκληρού δίσκου**

- 1. Αφαιρέστε τη νέα μονάδα σκληρού δίσκου από τη συσκευασία της.<br>Φυλάξτε την αρχική συσκευασία για αποθήκευση ή αποστολή της μονάδας σκληρού δίσκου.
- 2. Τοποθετήστε τη μονάδα σκληρού δίσκου στον βραχίονα στήριξης μονάδας σκληρού δίσκου και αντικαταστήστε τις τέσσερις βίδες που στερεώνουν τον βραχίονα στήριξης μονάδας σκληρού δίσκου στη μονάδα σκληρού δίσκου.
- 3. Σπρώξτε τη διάταξη μονάδας σκληρού δίσκου στη βάση του υπολογιστή μέχρι να εφαρμόσει πλήρως.
- 4. Επανατοποθετήστε τις τέσσερις βίδες που συγκρατούν τη διάταξη της μονάδας σκληρού δίσκου στη βάση του υπολογιστή.
- 5. Συνδέστε το καλώδιο USB/ήχου στην κάρτα USB/ήχου.
- 6. Επανατοποθετήστε το στήριγμα παλάμης (ανατρέξτε στην ενότητα [Επανατοποθέτηση του στηρίγματος παλάμης](file:///C:/data/systems/ins1470/gk/sm/palmrest.htm#wp1051265)).
- 7. Επανατοποθετήστε το πληκτρολόγιο (ανατρέξτε στην ενότητα [Επανατοποθέτηση του πληκτρολογίου](file:///C:/data/systems/ins1470/gk/sm/keyboard.htm#wp1199705)).
- 8. Επανατοποθετήστε το κάλυμμα του κουμπιού λειτουργίας (ανατρέξτε στην ενότητα [Επανατοποθέτηση του καλύμματος κουμπιού τροφοδοσίας](file:///C:/data/systems/ins1470/gk/sm/pwrbttnc.htm#wp1185318)).
- 9. Επανατοποθετήστε την κάρτα Mini-Card (ανατρέξτε στην ενότητα [Επανατοποθέτηση της κάρτας](file:///C:/data/systems/ins1470/gk/sm/minicard.htm#wp1181718) Mini-Card).
- 10. Επανατοποθετήστε το κάλυμμα της μονάδας (ανατρέξτε στην ενότητα [Επανατοποθέτηση του καλύμματος μονάδας](file:///C:/data/systems/ins1470/gk/sm/base.htm#wp1229256)).
- 11. Επανατοποθετήστε τη μονάδα οπτικού δίσκου (ανατρέξτε στην ενότητα [Επανατοποθέτηση της μονάδας οπτικού δίσκου](file:///C:/data/systems/ins1470/gk/sm/optical.htm#wp1180161)).
- 12. Επανατοποθετήστε την μπαταρία (ανατρέξτε στην ενότητα [Επανατοποθέτηση της μπαταρίας](file:///C:/data/systems/ins1470/gk/sm/battery.htm#wp1185330)).
- 13. Εγκαταστήστε το λειτουργικό σύστημα του υπολογιστή σας, εφόσον απαιτείται. Ανατρέξτε στην ενότητα "Επαναφορά του λειτουργικού συστήματος" στον *Οδηγό ρύθμισης*.
- 14. Εγκαταστήστε τα προγράμματα οδήγησης και τις βοηθητικές εφαρμογές, κατά περίπτωση. Για περισσότερες πληροφορίες, ανατρέξτε στον *Οδηγό τεχνολογίας Dell.*

#### <span id="page-23-0"></span>**Πληκτρολόγιο**

**Εγχειρίδιο σέρβις Dell™ Inspiron™ 1470/1570** 

- [Αφαίρεση του πληκτρολογίου](#page-23-1)
- Θ Επανατοποθέτηση του πληκτρολο
- ΠΡΟΕΙΔΟΠΟΙΗΣΗ: Πριν από κάθε εργασία στο εσωτερικό του υπολογιστή σας, διαβάζετε τις οδηγίες για την ασφάλεια που εστάλησαν μαζί με τον<br>υπολογιστή σας. Για πρόσθετες πληροφορίες σχετικά με τις βέλτιστες πρακτικές ασφαλεία
- ΠΡΟΣΟΧΗ: Μόνο εξουσιοδοτημένος τεχνικός σέρβις επιτρέπεται να κάνει επισκευές στον υπολογιστή σας. Η εγγύησή σας δεν καλύπτει βλάβες<br>λόγω εργασιών συντήρησης που εκτελέστηκαν από τεχνικό ο οποίος δεν είναι εξουσιοδοτημέν
- ΠΡΟΣΟΧΗ: Προς αποφυγή τυχόν ηλεκτροστατικής εκκένωσης, γειωθείτε χρησιμοποιώντας μεταλλικό περικάρπιο γείωσης ή αγγίζοντας, κατά<br>διαστήματα, μια άβαφη μεταλλική επιφάνεια.
- **ΠΡΟΣΟΧΗ: [Για να μην προκληθούν φθορές στην πλακέτα συστήματος](file:///C:/data/systems/ins1470/gk/sm/battery.htm#wp1185372), αφαιρείτε την κύρια μπαταρία (ανατρέξτε στην ενότητα Αφαίρεση της μπαταρίας) πριν από κάθε εργασία στο εσωτερικό του υπολογιστή.**

## <span id="page-23-1"></span>**Αφαίρεση του πληκτρολογίου**

- 1. Ακολουθήστε τις διαδικασίες στην ενότητα [Πριν ξεκινήσετε](file:///C:/data/systems/ins1470/gk/sm/before.htm#wp1441294).
- 2. Αφαιρέστε την μπαταρία (ανατρέξτε στην ενότητα [Αφαίρεση της μπαταρίας](file:///C:/data/systems/ins1470/gk/sm/battery.htm#wp1185372)).
- 3. Αφαιρέστε το κάλυμμα του κουμπιού λειτουργίας (ανατρέξτε στην ενότητα [Αφαίρεση του καλύμματος κουμπιού τροφοδοσίας](file:///C:/data/systems/ins1470/gk/sm/pwrbttnc.htm#wp1188834)).
- 4. Αφαιρέστε τις δύο βίδες που συγκρατούν το πληκτρολόγιο στο στήριγμα παλάμης.
- 5. Χρησιμοποιήστε τις μεταλλικές γλωττίδες στο επάνω άκρο του πληκτρολογίου για να το ανασηκώσετε και, στη συνέχεια, αφαιρέστε τις γλωττίδες του πληκτρολογίου στο κάτω μέρος του πληκτρολογίου από το στήριγμα παλάμης.
- **ΠΡΟΣΟΧΗ: Τα πλήκτρα είναι εύθραυστα, φεύγουν εύκολα από τη θέση τους και η επανατοποθέτησή τους είναι χρονοβόρα. Η αφαίρεση και ο χειρισμός του πληκτρολογίου απαιτούν μεγάλη προσοχή.**
- **ΠΡΟΣΟΧΗ: Η αφαίρεση και ο χειρισμός του πληκτρολογίου απαιτούν μεγάλη προσοχή. Διαφορετικά, μπορεί να γρατσουνίσετε το πάνελ οθόνης.**
- 6. Ανασηκώστε την ασφάλεια της υποδοχής στο καλώδιο πληκτρολογίου για να το αποσυνδέσετε από την υποδοχή στην πλακέτα συστήματος.
- 7. Ανασηκώστε το πληκτρολόγιο και αφαιρέστε το από το στήριγμα παλάμης.

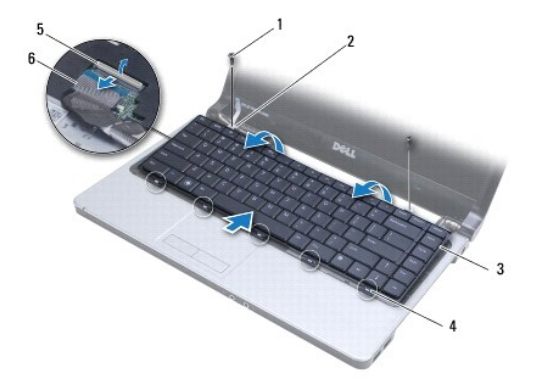

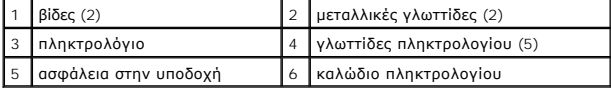

#### <span id="page-23-2"></span>**Επανατοποθέτηση του πληκτρολογίου**

- 1. Σπρώξτε το καλώδιο πληκτρολογίου στην υποδοχή της πλακέτας συστήματος. Πιέστε την ασφάλεια της υποδοχής για να στερεωθεί το καλώδιο πληκτρολογίου στην πλακέτα συστήματος.
- 2. Τοποθετήστε τις γλωττίδες κατά μήκος του κάτω μέρους του πληκτρολογίου στο στήριγμα παλάμης και, στη συνέχεια, κατεβάστε το πληκτρολόγιο και στερεώστε το στη θέση του.
- 3. Επανατοποθετήστε τις δύο βίδες που συγκρατούν το πληκτρολόγιο στο στήριγμα παλάμης.
- 4. Επανατοποθετήστε το κάλυμμα του κουμπιού λειτουργίας (ανατρέξτε στην ενότητα [Επανατοποθέτηση του καλύμματος κουμπιού τροφοδοσίας](file:///C:/data/systems/ins1470/gk/sm/pwrbttnc.htm#wp1185318)).
- 5. Επανατοποθετήστε την μπαταρία (ανατρέξτε στην ενότητα [Επανατοποθέτηση της μπαταρίας](file:///C:/data/systems/ins1470/gk/sm/battery.htm#wp1185330)).

#### <span id="page-25-0"></span>**Μονάδες μνήμης Εγχειρίδιο σέρβις Dell™ Inspiron™ 1470/1570**

- [Αφαίρεση μονάδων μνήμης](#page-25-1)
- [Επανατοποθέτηση μονάδων μνήμης](#page-25-2)
- ΠΡΟΕΙΔΟΠΟΙΗΣΗ: Πριν από κάθε εργασία στο εσωτερικό του υπολογιστή σας, διαβάζετε τις οδηγίες για την ασφάλεια που εστάλησαν μαζί με τον<br>υπολογιστή σας. Για πρόσθετες πληροφορίες σχετικά με τις βέλτιστες πρακτικές ασφαλεία
- ΠΡΟΣΟΧΗ: Μόνο εξουσιοδοτημένος τεχνικός σέρβις επιτρέπεται να κάνει επισκευές στον υπολογιστή σας. Η εγγύησή σας δεν καλύπτει βλάβες<br>λόγω εργασιών συντήρησης που εκτελέστηκαν από τεχνικό ο οποίος δεν είναι εξουσιοδοτημέν
- ΠΡΟΣΟΧΗ: Προς αποφυγή ηλεκτροστατικής εκκένωσης, γειωθείτε χρησιμοποιώντας ένα μεταλλικό ιμάντα γείωσης στον καρπό ή αγγίζοντας κατά<br>διαστήματα μια άβαφη μεταλλική επιφάνεια (π.χ. ένα σύνδεσμο στο πίσω μέρος του υπολογιστ
- **ΠΡΟΣΟΧΗ: [Για να μην προκληθούν φθορές στην πλακέτα συστήματος](file:///C:/data/systems/ins1470/gk/sm/battery.htm#wp1185372), αφαιρείτε την κύρια μπαταρία (ανατρέξτε στην ενότητα Αφαίρεση της μπαταρίας) πριν από κάθε εργασία στο εσωτερικό του υπολογιστή.**

Μπορείτε να αυξήσετε τη μνήμη του υπολογιστή σας εγκαθιστώντας μονάδες μνήμης στην πλακέτα του συστήματος. Ανατρέξτε στην ενότητα "Βασικές<br>προδιαγραφές" στον *Οδηγό ρύθμισης* και στις "Αναλυτικές προδιαγραφές" στη διεύθυν

**ΣΗΜΕΙΩΣΗ:** Οι μονάδες μνήμης τις οποίες έχετε αγοράσει από την Dell™ καλύπτονται από την εγγύηση του υπολογιστή σας.

Ο υπολογιστής διαθέτει δύο υποδοχές SODIMM, την DIMM A και την DIMM B, στις οποίες έχει πρόσβαση ο χρήστης από το κάτω μέρος του υπολογιστή.

## <span id="page-25-1"></span>**Αφαίρεση μονάδων μνήμης**

- 1. Ακολουθήστε τις διαδικασίες στην ενότητα [Πριν ξεκινήσετε](file:///C:/data/systems/ins1470/gk/sm/before.htm#wp1441294).
- 2. Αφαιρέστε την μπαταρία (ανατρέξτε στην ενότητα [Αφαίρεση της μπαταρίας](file:///C:/data/systems/ins1470/gk/sm/battery.htm#wp1185372)).
- 3. Αφαιρέστε το κάλυμμα της μονάδας (ανατρέξτε στην ενότητα [Αφαίρεση του καλύμματος μονάδας](file:///C:/data/systems/ins1470/gk/sm/base.htm#wp1223484)).
- **ΠΡΟΣΟΧΗ: Για να μην προκληθεί ζημιά στην υποδοχή της μονάδας μνήμης, μην χρησιμοποιείτε εργαλεία για να ανοίξετε τα κλιπ συγκράτησης της μονάδας μνήμης.**
- 4. Χρησιμοποιήστε τις άκρες των δακτύλων σας για να ανοίξετε με προσοχή τα κλιπ συγκράτησης στην κάθε άκρη της υποδοχής της μονάδας μνήμης ώσπου να ανασηκωθεί η μονάδα.
- 5. Αφαιρέστε τη μονάδα μνήμης από την υποδοχή της.

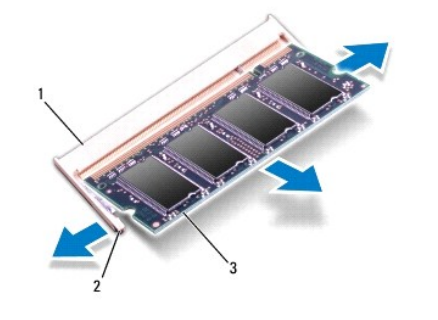

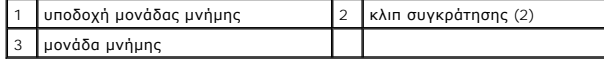

### <span id="page-25-2"></span>**Επανατοποθέτηση μονάδων μνήμης**

ΠΡΟΣΟΧΗ: Αν χρειαστεί να εγκαταστήσετε μονάδες μνήμης σε δύο υποδοχές, εγκαταστήστε πρώτα μια μονάδα μνήμης στην υποδοχή με την<br>ετικέτα "DIMM A" και μετά στην υποδοχή με την ετικέτα "DIMM B".

- 1. Ευθυγραμμίστε την εγκοπή της μονάδας μνήμης με τη γλωττίδα στην αντίστοιχη υποδοχή.
- 2. Σπρώξτε σταθερά τη μονάδα μνήμης μέσα στην υποδοχή υπό γωνία 45 μοιρών και πιέστε την προς τα κάτω μέχρι να εφαρμόσει καλά στη θέση της. Αν<br> δεν ακούσετε το κλικ, αφαιρέστε τη μονάδα μνήμης και τοποθετήστε την

**ΣΗΜΕΙΩΣΗ:** Αν η μονάδα μνήμης δεν τοποθετηθεί σωστά, ενδέχεται να μην είναι δυνατή η εκκίνηση του υπολογιστή.

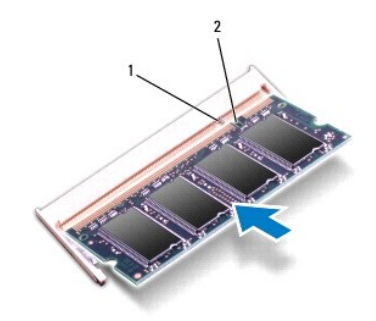

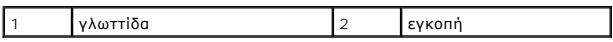

- 3. Επανατοποθετήστε το κάλυμμα της μονάδας (ανατρέξτε στην ενότητα [Επανατοποθέτηση του καλύμματος μονάδας](file:///C:/data/systems/ins1470/gk/sm/base.htm#wp1229256)).
- 4. Επανατοποθετήστε την μπαταρία (ανατρέξτε στην ενότητα <u>Επανατοποθέτηση της μπαταρίας</u>). Συνδέστε τον μετασχηματιστή ΑC στον υπολογιστή σας και<br>σε μια πρίζα ρεύματος.
- 5. Ενεργοποιήστε τον υπολογιστή.

Την ώρα που γίνεται η εκκίνηση, ο υπολογιστής ανιχνεύει τη μονάδα μνήμης και ενημερώνει αυτόματα τις πληροφορίες διαμόρφωσης του συστήματος.

Για να επιβεβαιώσετε το μέγεθος της μνήμης που είναι εγκατεστημένη στον υπολογιστή, επιλέξτε ® **Help and Support (Βοήθεια και υποστήριξη)**® **Dell System Information (Πληροφορίες συστήματος Dell)**.

#### <span id="page-27-0"></span>**Κάρτα Mini-Card ασύρματου δικτύου Εγχειρίδιο σέρβις Dell™ Inspiron™ 1470/1570**

- *Apaipson της κάρτας Mini-Card*
- **Θ** [Επανατοποθέτηση της κάρτας](#page-28-1) Min
- ΠΡΟΕΙΔΟΠΟΙΗΣΗ: Πριν από κάθε εργασία στο εσωτερικό του υπολογιστή σας, διαβάζετε τις οδηγίες για την ασφάλεια που εστάλησαν μαζί με τον<br>υπολογιστή σας. Για πρόσθετες πληροφορίες σχετικά με τις βέλτιστες πρακτικές ασφαλεία
- ΠΡΟΣΟΧΗ: Μόνο εξουσιοδοτημένος τεχνικός σέρβις επιτρέπεται να κάνει επισκευές στον υπολογιστή σας. Η εγγύησή σας δεν καλύπτει βλάβες<br>λόγω εργασιών συντήρησης που εκτελέστηκαν από τεχνικό ο οποίος δεν είναι εξουσιοδοτημέν
- ΠΡΟΣΟΧΗ: Προς αποφυγή τυχόν ηλεκτροστατικής εκκένωσης, γειωθείτε χρησιμοποιώντας μεταλλικό περικάρπιο γείωσης ή αγγίζοντας, κατά<br>διαστήματα, μια άβαφη μεταλλική επιφάνεια.
- ΠΡΟΣΟΧΗ: [Για να μην προκληθούν φθορές στην πλακέτα συστήματος](file:///C:/data/systems/ins1470/gk/sm/battery.htm#wp1185372), αφαιρείτε την κύρια μπαταρία (ανατρέξτε στην ενότητα <u>Αφαίρεση της</u><br><u>μπαταρίας</u>) πριν από κάθε εργασία στο εσωτερικό του υπολογιστή.
- ΠΡΟΣΟΧΗ: Όταν η κάρτα Mini-Card δεν έχει τοποθετηθεί στον υπολογιστή, πρέπει να φυλάσσεται σε προστατευτική αντιστατική συσκευασία<br>(ανατρέξτε στην ενότητα "Προστασία από ηλεκτροστατική εκκένωση" που περιλαμβάνεται στις οδ

**ΣΗΜΕΙΩΣΗ:** Η Dell δεν εγγυάται τη συμβατότητα ούτε παρέχει υποστήριξη για κάρτες Mini-Card από άλλες πηγές εκτός της Dell.

**ΣΗΜΕΙΩΣΗ:** Ανάλογα με τη διαμόρφωση του υπολογιστή κατά την πώλησή του, μπορεί να έχει γίνει ή να μην έχει γίνει τοποθέτηση της κάρτας Mini-Card<br>στην αντίστοιχη υποδοχή.

Αν μαζί με τον υπολογιστή σας παραγγείλατε και κάρτα Mini-Card ασύρματου δικτύου, η κάρτα είναι ήδη τοποθετημένη στον υπολογιστή.

Ο υπολογιστής σας υποστηρίζει μία υποδοχή Mini-Card μισού μήκους για ασύρματο τοπικό δίκτυο (WLAN).

### <span id="page-27-1"></span>**Αφαίρεση της κάρτας Mini-Card**

- 1. Ακολουθήστε τις διαδικασίες στην ενότητα [Πριν ξεκινήσετε](file:///C:/data/systems/ins1470/gk/sm/before.htm#wp1441294).
- 2. Αφαιρέστε την μπαταρία (ανατρέξτε στην ενότητα [Αφαίρεση της μπαταρίας](file:///C:/data/systems/ins1470/gk/sm/battery.htm#wp1185372)).
- 3. Αφαιρέστε το κάλυμμα της μονάδας (ανατρέξτε στην ενότητα [Αφαίρεση του καλύμματος μονάδας](file:///C:/data/systems/ins1470/gk/sm/base.htm#wp1223484)).
- 4. Αποσυνδέστε τα καλώδια κεραίας από τη Mini-Card.

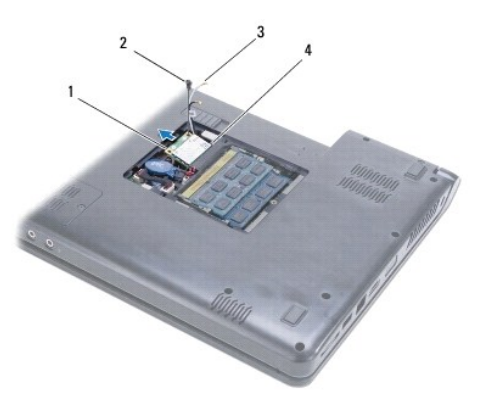

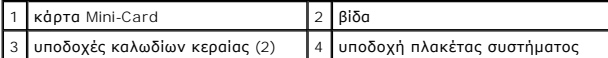

- 5. Αφαιρέστε τη βίδα που συγκρατεί τη κάρτα Mini-Card στην πλακέτα συστήματος.
- 6. Αφαιρέστε κάρτα Mini-Card από την υποδοχή πλακέτας συστήματος

## <span id="page-28-1"></span><span id="page-28-0"></span>**Επανατοποθέτηση της κάρτας Mini-Card**

- 1. Αφαιρέστε τη νέα κάρτα Mini-Card από τη συσκευασία της.
- **ΠΡΟΣΟΧΗ: Πιέστε γερά και σταθερά για να τοποθετήσετε την κάρτα στη θέση της. Αν, όμως, πιέσετε υπερβολικά δυνατά, μπορεί να προκληθεί ζημιά στην υποδοχή.**
- ΠΡΟΣΟΧΗ: Οι υποδοχές φέρουν ειδική σήμανση για να διασφαλιστεί η σωστή εισαγωγή. Αν συναντήσετε αντίσταση, ελέγξτε τις υποδοχές στην<br>κάρτα και στην πλακέτα συστήματος και ευθυγραμμίστε ξανά την κάρτα.
- **ΠΡΟΣΟΧΗ: Για να μην προκληθεί ζημιά στην κάρτα Mini-Card, ποτέ μην τοποθετείτε καλώδια κάτω από την κάρτα.**
- 2. Κρατώντας την κάρτα Mini-Card με την ετικέτα στραμμένη προς τα πάνω, τοποθετήστε την στην υποδοχή πλακέτας συστήματος υπό γωνία 45°.
- 3. Επανατοποθετήστε τη βίδα που συγκρατεί την κάρτα Mini-Card στην πλακέτα συστήματος.
- 4. Συνδέστε τα καλώδια της κεραίας στην κάρτα Mini-Card ως εξής:
	- l Συνδέστε το λευκό καλώδιο στην υποδοχή με το λευκό τρίγωνο.
	- l Συνδέστε το μαύρο καλώδιο στην υποδοχή με το μαύρο τρίγωνο.
- 5. Επανατοποθετήστε το κάλυμμα της μονάδας (ανατρέξτε στην ενότητα <u>Επανατοποθέτηση του καλύμματος μονάδας</u>).
- 6. Επανατοποθετήστε την μπαταρία (ανατρέξτε στην ενότητα [Επανατοποθέτηση της μπαταρίας](file:///C:/data/systems/ins1470/gk/sm/battery.htm#wp1185330)).
- 7. Εγκαταστήστε τα προγράμματα οδήγησης και τις βοηθητικές εφαρμογές για τον υπολογιστή σας, εφόσον απαιτείται. Για περισσότερες πληροφορίες, ανατρέξτε στον *Οδηγό τεχνολογίας Dell*.
- **ΣΗΜΕΙΩΣΗ**: Εἁν εγκαθιστάτε μια κάρτα επικοινωνίας που προέρχεται από άλλη πηγή εκτός της Dell, πρέπει να εγκαταστήσετε τα κατάλληλα<br>προγράμματα οδήγησης και βοηθητικές εφαρμογές. Για περισσότερες γενικές πληροφορίες σχετ

#### <span id="page-29-0"></span>**Μονάδα οπτικού δίσκου Εγχειρίδιο σέρβις Dell™ Inspiron™ 1470/1570**

- [Αφαίρεση της μονάδας οπτικού δίσκου](#page-29-1)
- [Επανατοποθέτηση της μονάδας οπτικού δίσκου](#page-29-2)
- ΠΡΟΕΙΔΟΠΟΙΗΣΗ: Πριν από κάθε εργασία στο εσωτερικό του υπολογιστή σας, διαβάζετε τις οδηγίες για την ασφάλεια που εστάλησαν μαζί με τον<br>υπολογιστή σας. Για πρόσθετες πληροφορίες σχετικά με τις βέλτιστες πρακτικές ασφαλεία
- ΠΡΟΣΟΧΗ: Μόνο εξουσιοδοτημένος τεχνικός σέρβις επιτρέπεται να κάνει επισκευές στον υπολογιστή σας. Η εγγύησή σας δεν καλύπτει βλάβες<br>λόγω εργασιών συντήρησης που εκτελέστηκαν από τεχνικό ο οποίος δεν είναι εξουσιοδοτημέν
- ΠΡΟΣΟΧΗ: Προς αποφυγή τυχόν ηλεκτροστατικής εκκένωσης, γειωθείτε χρησιμοποιώντας μεταλλικό περικάρπιο γείωσης ή αγγίζοντας, κατά<br>διαστήματα, μια άβαφη μεταλλική επιφάνεια, όπως για παράδειγμα το πίσω μέρος του υπολογιστή.
- ΠΡΟΣΟΧΗ: [Για να μην προκληθούν φθορές στην πλακέτα συστήματος](file:///C:/data/systems/ins1470/gk/sm/battery.htm#wp1185372), αφαιρείτε την κύρια μπαταρία (ανατρέξτε στην ενότητα <u>Αφαίρεση της</u><br><u>μπαταρίας</u>) πριν από κάθε εργασία στο εσωτερικό του υπολογιστή.

## <span id="page-29-1"></span>**Αφαίρεση της μονάδας οπτικού δίσκου**

- 1. Ακολουθήστε τις διαδικασίες στην ενότητα [Πριν ξεκινήσετε](file:///C:/data/systems/ins1470/gk/sm/before.htm#wp1441294).
- 2. Αφαιρέστε την μπαταρία (ανατρέξτε στην ενότητα [Αφαίρεση της μπαταρίας](file:///C:/data/systems/ins1470/gk/sm/battery.htm#wp1185372)).
- 3. Αφαιρέστε τη βίδα που συγκρατεί τη μονάδα οπτικού δίσκου στη βάση του υπολογιστή.
- 4. Αφαιρέστε τη μονάδα οπτικού δίσκου από το φατνίο της.

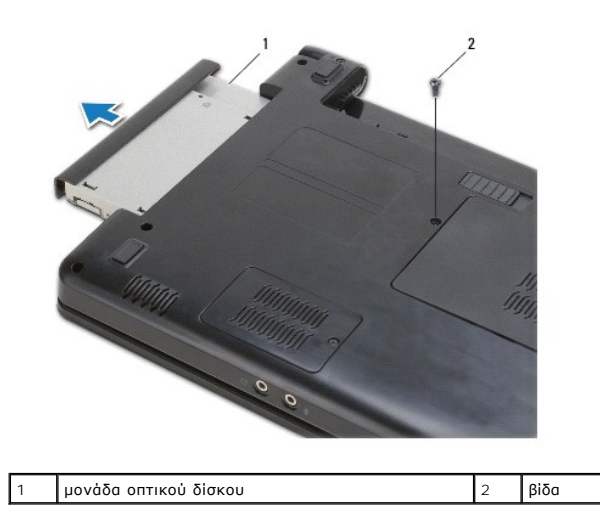

#### <span id="page-29-2"></span>**Επανατοποθέτηση της μονάδας οπτικού δίσκου**

- 1. Σπρώξτε τη μονάδα οπτικού δίσκου στο φατνίο μέχρι να εφαρμόσει καλά στη θέση της.
- 2. Επανατοποθετήστε τη βίδα που συγκρατεί τη μονάδα οπτικού δίσκου στη βάση του υπολογιστή.
- 3. Επανατοποθετήστε την μπαταρία (ανατρέξτε στην ενότητα [Επανατοποθέτηση της μπαταρίας](file:///C:/data/systems/ins1470/gk/sm/battery.htm#wp1185330)).

#### <span id="page-30-0"></span>**Στήριγμα παλάμης Εγχειρίδιο σέρβις Dell™ Inspiron™ 1470/1570**

- 
- [Αφαίρεση του στηρίγματος παλάμης](#page-30-1)
- [Επανατοποθέτηση του στηρίγματος παλάμης](#page-32-1)
- ΠΡΟΕΙΔΟΠΟΙΗΣΗ: Πριν από κάθε εργασία στο εσωτερικό του υπολογιστή σας, διαβάζετε τις οδηγίες για την ασφάλεια που εστάλησαν μαζί με τον<br>υπολογιστή σας. Για πρόσθετες πληροφορίες σχετικά με τις βέλτιστες πρακτικές ασφαλεία
- ΠΡΟΣΟΧΗ: Προς αποφυγή τυχόν ηλεκτροστατικής εκκένωσης, γειωθείτε χρησιμοποιώντας μεταλλικό περικάρπιο γείωσης ή αγγίζοντας, κατά<br>διαστήματα, μια άβαφη μεταλλική επιφάνεια.
- ΠΡΟΣΟΧΗ: Μόνο εξουσιοδοτημένος τεχνικός σέρβις επιτρέπεται να κάνει επισκευές στον υπολογιστή σας. Η εγγύησή σας δεν καλύπτει βλάβες<br>λόγω εργασιών συντήρησης που εκτελέστηκαν από τεχνικό ο οποίος δεν είναι εξουσιοδοτημέν
- **ΠΡΟΣΟΧΗ: [Για να μην προκληθούν φθορές στην πλακέτα συστήματος](file:///C:/data/systems/ins1470/gk/sm/battery.htm#wp1185372), αφαιρείτε την κύρια μπαταρία (ανατρέξτε στην ενότητα Αφαίρεση της μπαταρίας) πριν από κάθε εργασία στο εσωτερικό του υπολογιστή.**

## <span id="page-30-1"></span>**Αφαίρεση του στηρίγματος παλάμης**

- 1. Ακολουθήστε τις διαδικασίες στην ενότητα [Πριν ξεκινήσετε](file:///C:/data/systems/ins1470/gk/sm/before.htm#wp1441294).
- 2. Αφαιρέστε την μπαταρία (ανατρέξτε στην ενότητα [Αφαίρεση της μπαταρίας](file:///C:/data/systems/ins1470/gk/sm/battery.htm#wp1185372)).
- 3. Αφαιρέστε τη μονάδα οπτικού δίσκου (ανατρέξτε στην ενότητα [Αφαίρεση της μονάδας οπτικού δίσκου](file:///C:/data/systems/ins1470/gk/sm/optical.htm#wp1180116)).
- 4. Αφαιρέστε το κάλυμμα της μονάδας (ανατρέξτε στην ενότητα [Αφαίρεση του καλύμματος μονάδας](file:///C:/data/systems/ins1470/gk/sm/base.htm#wp1223484)).
- 5. Αφαιρέστε την κάρτα Mini-Card (ανατρέξτε στην ενότητα [Αφαίρεση της κάρτας](file:///C:/data/systems/ins1470/gk/sm/minicard.htm#wp1181641) Mini-Card).
- 6. Αφαιρέστε το κάλυμμα του κουμπιού λειτουργίας (ανατρέξτε στην ενότητα [Αφαίρεση του καλύμματος κουμπιού τροφοδοσίας](file:///C:/data/systems/ins1470/gk/sm/pwrbttnc.htm#wp1188834)).
- 7. Αφαιρέστε το πληκτρολόγιο (ανατρέξτε στην ενότητα [Αφαίρεση του πληκτρολογίου](file:///C:/data/systems/ins1470/gk/sm/keyboard.htm#wp1188497)).
- 8. Για το Inspiron 1470:
	- a. Χαλαρώστε τη βίδα στερέωσης που θα βρείτε πάνω στο κάλυμμα της κάρτας WLAN/FCM και αφαιρέστε την.
	- b. Αφαιρέστε δώδεκα βίδες από τη βάση του υπολογιστή. Μία βίδα βρίσκεται στην υποδοχή που φέρει την ετικέτα WWAN/FCM, και τρεις βίδες βρίσκονται στο φατνίο μονάδας οπτικών δίσκων.

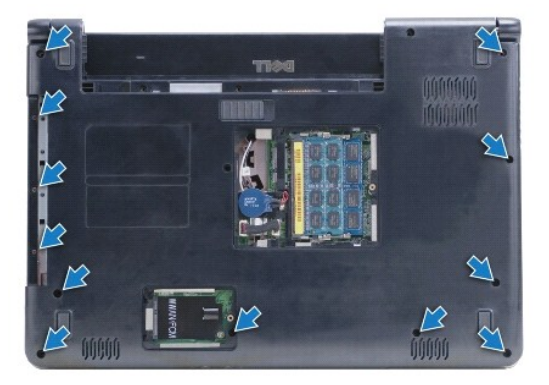

Για το Inspiron 1570, αφαιρέστε δεκατρείς βίδες από τη βάση του υπολογιστή. Τρεις βίδες βρίσκονται στο φατνίο μονάδας οπτικών δίσκων.

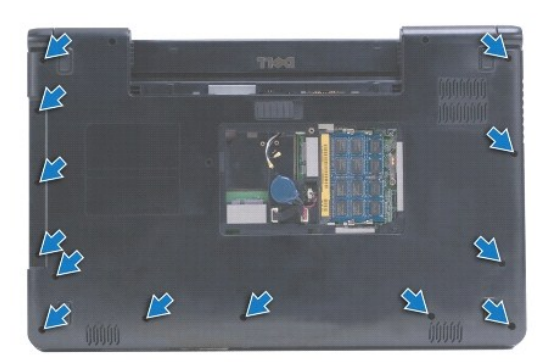

- 9. Αποσυνδέστε το καλώδιο της οθόνης και αφαιρέστε τη βίδα από την πλακέτα συστήματος.
- 10. Τραβήξτε τα καλώδια κεραίας της κάρτας Mini-Card μέσα από την υποδοχή στη βάση του υπολογιστή.
- 11. Σημειώστε τη διαδρομή των καλωδίων και αφαιρέστε τα από τους οδηγούς δρομολόγησής τους.
- 12. Αποσυνδέστε το καλώδιο επιφάνειας αφής και το καλώδιο κουμπιού τροφοδοσίας από την πλακέτα συστήματος.

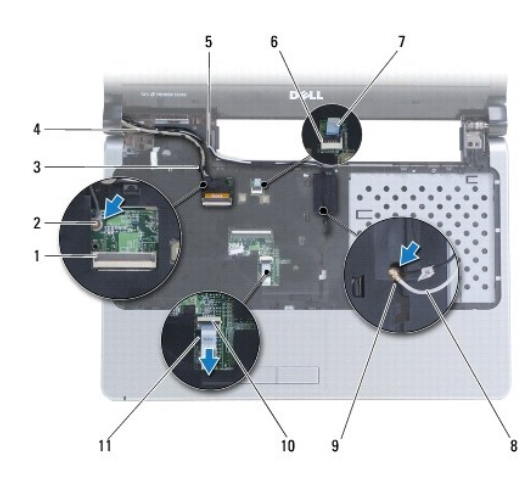

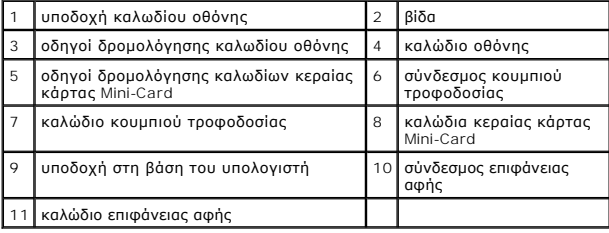

13. Για το Inspiron 1470, αφαιρέστε τέσσερις βίδες στο στήριγμα παλάμης.

<span id="page-32-0"></span>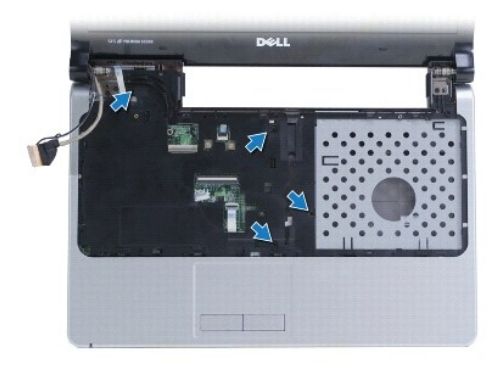

Για το Inspiron 1570, αφαιρέστε έξι βίδες στο στήριγμα παλάμης.

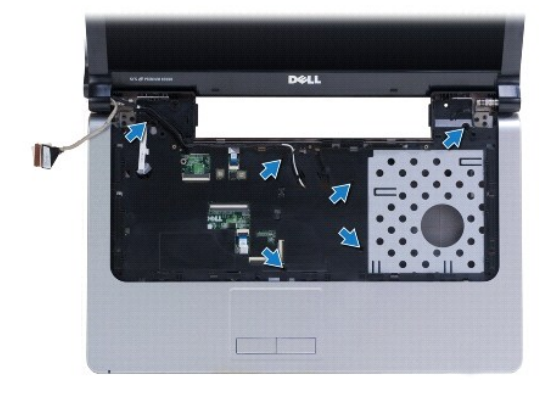

- **ΠΡΟΣΟΧΗ: Απομακρύνετε το στήριγμα παλάμης από τη βάση του υπολογιστή προσεκτικά, ώστε να αποφύγετε τυχόν φθορά του.**
- 14. Ξεκινώντας από τη δεξιά πλευρά του στηρίγματος παλάμης, τραβήξτε προσεκτικά για να αποδεσμεύσετε τις γλωττίδες στο στήριγμα παλάμης από τη βάση του υπολογιστή.

## <span id="page-32-1"></span>**Επανατοποθέτηση του στηρίγματος παλάμης**

- 1. Ευθυγραμμίστε το στήριγμα παλάμης με τη βάση υπολογιστή και στερεώστε το προσεκτικά στη θέση του.
- 2. Επανατοποθετήστε τις βίδες στο στήριγμα παλάμης.
- 3. Συνδέστε το καλώδιο επιφάνειας αφής και το καλώδιο κουμπιού τροφοδοσίας στην πλακέτα συστήματος.
- 4. Δρομολογήστε τα καλώδια κεραίας της κάρτας Mini-Card, καθώς και το καλώδιο της οθόνης μέσα από τους οδηγούς δρομολόγησης.
- 5. Περάστε τα καλώδια κεραίας της κάρτας Mini-Card μέσα από την υποδοχή στη βάση του υπολογιστή.
- 6. Συνδέστε το καλώδιο της οθόνης και επανατοποθετήστε τη βίδα.
- 7. Επανατοποθετήστε το πληκτρολόγιο (ανατρέξτε στην ενότητα [Επανατοποθέτηση του πληκτρολογίου](file:///C:/data/systems/ins1470/gk/sm/keyboard.htm#wp1199705)).
- 8. Επανατοποθετήστε το κάλυμμα του κουμπιού λειτουργίας (ανατρέξτε στην ενότητα [Επανατοποθέτηση του καλύμματος κουμπιού τροφοδοσίας](file:///C:/data/systems/ins1470/gk/sm/pwrbttnc.htm#wp1185318)).
- 9. Επανατοποθετήστε τις βίδες στο κάτω μέρος του υπολογιστή.
- 10. Επανατοποθετήστε το κάλυμμα του WWAN/FCM στο Inspiron 1470.
- 11. Επανατοποθετήστε την κάρτα Mini-Card (ανατρέξτε στην ενότητα [Επανατοποθέτηση της κάρτας](file:///C:/data/systems/ins1470/gk/sm/minicard.htm#wp1181718) Mini-Card).
- 12. Επανατοποθετήστε το κάλυμμα της μονάδας (ανατρέξτε στην ενότητα [Επανατοποθέτηση του καλύμματος μονάδας](file:///C:/data/systems/ins1470/gk/sm/base.htm#wp1229256)).
- 13. Επανατοποθετήστε τη μονάδα οπτικού δίσκου (ανατρέξτε στην ενότητα [Επανατοποθέτηση της μονάδας οπτικού δίσκου](file:///C:/data/systems/ins1470/gk/sm/optical.htm#wp1180161)).
- 14. Επανατοποθετήστε την μπαταρία (ανατρέξτε στην ενότητα [Επανατοποθέτηση της μπαταρίας](file:///C:/data/systems/ins1470/gk/sm/battery.htm#wp1185330)).

#### <span id="page-34-0"></span>**Κάλυμμα κουμπιού τροφοδοσίας Εγχειρίδιο σέρβις Dell™ Inspiron™ 1470/1570**

- 
- [Αφαίρεση του καλύμματος κουμπιού τροφοδοσίας](#page-34-1)
- Θ Επανατοποθέτηση του καλύμματος κουμπιού τροφ
- ΠΡΟΕΙΔΟΠΟΙΗΣΗ: Πριν από κάθε εργασία στο εσωτερικό του υπολογιστή σας, διαβάζετε τις οδηγίες για την ασφάλεια που εστάλησαν μαζί με τον<br>υπολογιστή σας. Για πρόσθετες πληροφορίες σχετικά με τις βέλτιστες πρακτικές ασφαλεία
- ΠΡΟΣΟΧΗ: Μόνο εξουσιοδοτημένος τεχνικός σέρβις επιτρέπεται να κάνει επισκευές στον υπολογιστή σας. Η εγγύησή σας δεν καλύπτει βλάβες<br>λόγω εργασιών συντήρησης που εκτελέστηκαν από τεχνικό ο οποίος δεν είναι εξουσιοδοτημέν
- ΠΡΟΣΟΧΗ: Προς αποφυγή τυχόν ηλεκτροστατικής εκκένωσης, γειωθείτε χρησιμοποιώντας μεταλλικό περικάρπιο γείωσης ή αγγίζοντας, κατά<br>διαστήματα, μια άβαφη μεταλλική επιφάνεια.
- ΠΡΟΣΟΧΗ: [Για να μην προκληθούν φθορές στην πλακέτα συστήματος](file:///C:/data/systems/ins1470/gk/sm/battery.htm#wp1185372), αφαιρείτε την κύρια μπαταρία (ανατρέξτε στην ενότητα <u>Αφαίρεση της</u><br><u>μπαταρίας</u>) πριν από κάθε εργασία στο εσωτερικό του υπολογιστή.

## <span id="page-34-1"></span>**Αφαίρεση του καλύμματος κουμπιού τροφοδοσίας**

- 1. Ακολουθήστε τη διαδικασία που αναφέρεται στην ενότητα [Πριν ξεκινήσετε](file:///C:/data/systems/ins1470/gk/sm/before.htm#wp1441294).
- 2. Αφαιρέστε την μπαταρία (ανατρέξτε στην ενότητα [Αφαίρεση της μπαταρίας](file:///C:/data/systems/ins1470/gk/sm/battery.htm#wp1185372)).
- 3. Για το Inspiron 1470, αφαιρέστε τρεις βίδες στο φατνίο της μπαταρίας και αφαιρέστε μία βίδα από τη βάση της μπαταρίας.

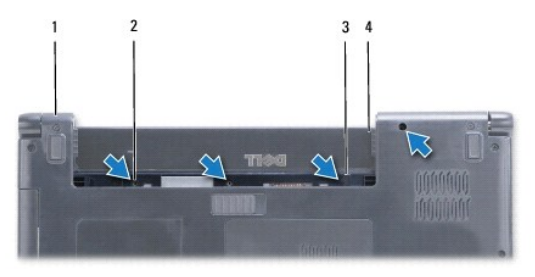

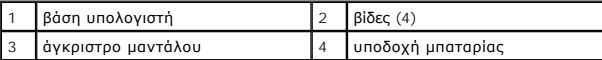

Για το Inspiron 1570, αφαιρέστε μία βίδα στο φατνίο της μπαταρίας και αφαιρέστε δύο βίδες από τη βάση της μπαταρίας.

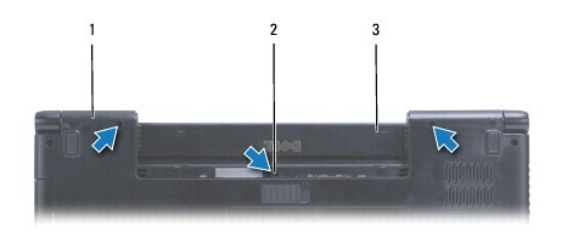

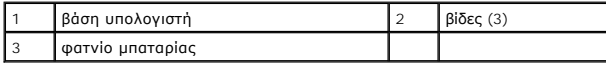

4. Γυρίστε τον υπολογιστή στην κανονική του θέση και ανοίξτε τον σε όσο το δυνατόν μεγαλύτερη απόσταση.

#### **ΠΡΟΣΟΧΗ: Αφαιρέστε το κάλυμμα κουμπιού τροφοδοσίας με ιδιαίτερη προσοχή. Το κάλυμμα είναι πολύ εύθραυστο.**

5. Ανασηκώστε προσεκτικά το κάλυμμα κουμπιού τροφοδοσίας, αποδεσμεύοντας τις γλωττίδες στο κάλυμμα του υπολογιστή.

6. Ανασηκώστε τον σύρτη στην υποδοχή για να αποσυνδέσετε το καλώδιο κουμπιού τροφοδοσίας από την πλακέτα κουμπιού τροφοδοσίας.

<span id="page-35-0"></span>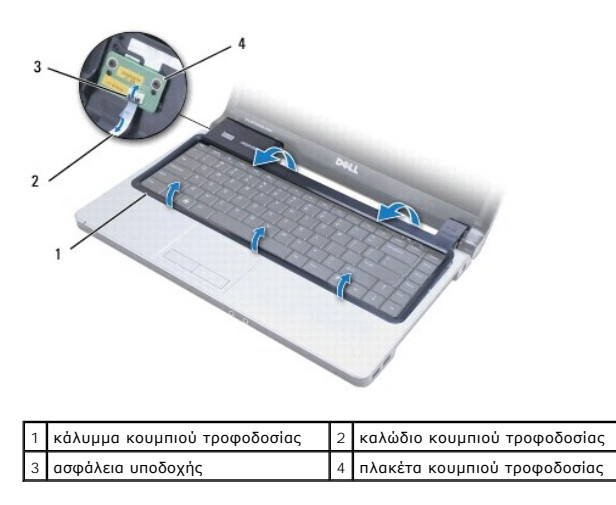

## <span id="page-35-1"></span>**Επανατοποθέτηση του καλύμματος κουμπιού τροφοδοσίας**

- 1. Τοποθετήστε το καλώδιο κουμπιού τροφοδοσίας στην υποδοχή και, στη συνέχεια, κλείστε τον σύρτη για να στερεώσετε το καλώδιο στην πλακέτα<br>κουμπιού τροφοδοσίας.
- 2. Τοποθετήστε το κάλυμμα κουμπιού τροφοδοσίας στον υπολογιστή και στερεώστε το προσεκτικά στη θέση του.
- 3. Κλείστε τον υπολογιστή και αναποδογυρίστε τον.
- 4. Επανατοποθετήστε τις βίδες στη βάση του υπολογιστή και στο φατνίο της μπαταρίας.
- 5. Επανατοποθετήστε την μπαταρία (ανατρέξτε στην ενότητα [Επανατοποθέτηση της μπαταρίας](file:///C:/data/systems/ins1470/gk/sm/battery.htm#wp1185330)).

#### <span id="page-36-0"></span>**Ηχεία**

#### **Εγχειρίδιο σέρβις Dell™ Inspiron™ 1470/1570**

- [Αφαίρεση των ηχείων](#page-36-1)
- **Θ** Επανατοποθέτηση των
- ΠΡΟΕΙΔΟΠΟΙΗΣΗ: Πριν από κάθε εργασία στο εσωτερικό του υπολογιστή σας, διαβάζετε τις οδηγίες για την ασφάλεια που εστάλησαν μαζί με τον<br>υπολογιστή σας. Για πρόσθετες πληροφορίες σχετικά με τις βέλτιστες πρακτικές ασφαλεία
- ΠΡΟΣΟΧΗ: Μόνο εξουσιοδοτημένος τεχνικός σέρβις επιτρέπεται να κάνει επισκευές στον υπολογιστή σας. Η εγγύησή σας δεν καλύπτει βλάβες<br>λόγω εργασιών συντήρησης που εκτελέστηκαν από τεχνικό ο οποίος δεν είναι εξουσιοδοτημέν
- ΠΡΟΣΟΧΗ: Προς αποφυγή τυχόν ηλεκτροστατικής εκκένωσης, γειωθείτε χρησιμοποιώντας μεταλλικό περικάρπιο γείωσης ή αγγίζοντας, κατά<br>διαστήματα, μια άβαφη μεταλλική επιφάνεια.
- ΠΡΟΣΟΧΗ: [Για να μην προκληθούν φθορές στην πλακέτα συστήματος](file:///C:/data/systems/ins1470/gk/sm/battery.htm#wp1185372), αφαιρείτε την κύρια μπαταρία (ανατρέξτε στην ενότητα <u>Αφαίρεση της</u><br><u>μπαταρίας</u>) πριν από κάθε εργασία στο εσωτερικό του υπολογιστή.

## <span id="page-36-1"></span>**Αφαίρεση των ηχείων**

- 1. Ακολουθήστε τις διαδικασίες που αναφέρονται στην ενότητα [Πριν ξεκινήσετε](file:///C:/data/systems/ins1470/gk/sm/before.htm#wp1441294).
- 2. Αφαιρέστε την μπαταρία (ανατρέξτε στην ενότητα [Αφαίρεση της μπαταρίας](file:///C:/data/systems/ins1470/gk/sm/battery.htm#wp1185372)).
- 3. Αφαιρέστε τη μονάδα οπτικού δίσκου (ανατρέξτε στην ενότητα [Αφαίρεση της μονάδας οπτικού δίσκου](file:///C:/data/systems/ins1470/gk/sm/optical.htm#wp1180116)).
- 4. Αφαιρέστε το κάλυμμα της μονάδας (ανατρέξτε στην ενότητα [Αφαίρεση του καλύμματος μονάδας](file:///C:/data/systems/ins1470/gk/sm/base.htm#wp1223484)).
- 5. Αφαιρέστε την κάρτα Mini-Card (ανατρέξτε στην ενότητα [Αφαίρεση της κάρτας](file:///C:/data/systems/ins1470/gk/sm/minicard.htm#wp1181641) Mini-Card).
- 6. Αφαιρέστε το κάλυμμα του κουμπιού λειτουργίας (ανατρέξτε στην ενότητα [Αφαίρεση του καλύμματος κουμπιού τροφοδοσίας](file:///C:/data/systems/ins1470/gk/sm/pwrbttnc.htm#wp1188834)).
- 7. Αφαιρέστε το πληκτρολόγιο (ανατρέξτε στην ενότητα [Αφαίρεση του πληκτρολογίου](file:///C:/data/systems/ins1470/gk/sm/keyboard.htm#wp1188497)).
- 8. Αφαιρέστε το στήριγμα παλάμης (ανατρέξτε στην ενότητα [Αφαίρεση του στηρίγματος παλάμης](file:///C:/data/systems/ins1470/gk/sm/palmrest.htm#wp1051070)).
- 9. Αφαιρέστε τη μονάδα σκληρού δίσκου (ανατρέξτε στην ενότητα [Αφαίρεση της μονάδας σκληρού δίσκου](file:///C:/data/systems/ins1470/gk/sm/hdd.htm#wp1184863)).
- 10. Αφαιρέστε την κάρτα USB/Ήχου (ανατρέξτε στην ενότητα [Αφαίρεση της κάρτας](file:///C:/data/systems/ins1470/gk/sm/usbbrd.htm#wp1183926) USB/Ήχου).
- 11. Αφαιρέστε δύο βίδες από το αριστερό ηχείο και τρεις βίδες από το δεξί ηχείο.
- 12. Σημειώστε τη διαδρομή των καλωδίων των ηχείων και αφαιρέστε τα ηχεία, αφαιρώντας προσεκτικά τα καλώδια των ηχείων από τους οδηγούς δρομολόγησής τους.

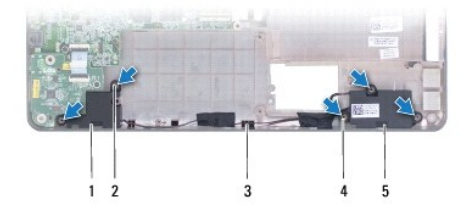

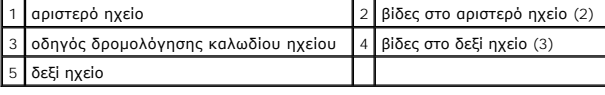

### <span id="page-36-2"></span>**Επανατοποθέτηση των ηχείων**

- 1. Τοποθετήστε τα ηχεία στη βάση του υπολογιστή.
- 2. Δρομολογήστε τα καλώδια των ηχείων.
- 3. Επανατοποθετήστε τρεις βίδες στο δεξί ηχείο και δύο βίδες στο αριστερό ηχείο.
- 4. Επανατοποθετήστε την κάρτα USB/Ήχου (ανατρέξτε στην ενότητα [Αφαίρεση της κάρτας](file:///C:/data/systems/ins1470/gk/sm/usbbrd.htm#wp1205308) USB/Ήχου).
- 5. Επανατοποθετήστε τη μονάδα σκληρού δίσκου (ανατρέξτε στην ενότητα [Επανατοποθέτηση της μονάδας σκληρού δίσκου](file:///C:/data/systems/ins1470/gk/sm/hdd.htm#wp1185130)).
- 6. Επανατοποθετήστε το στήριγμα παλάμης (ανατρέξτε στην ενότητα [Επανατοποθέτηση του στηρίγματος παλάμης](file:///C:/data/systems/ins1470/gk/sm/palmrest.htm#wp1051265)).
- 7. Επανατοποθετήστε το πληκτρολόγιο (ανατρέξτε στην ενότητα [Επανατοποθέτηση του πληκτρολογίου](file:///C:/data/systems/ins1470/gk/sm/keyboard.htm#wp1199705)).
- 8. Επανατοποθετήστε το κάλυμμα του κουμπιού λειτουργίας (ανατρέξτε στην ενότητα [Επανατοποθέτηση του καλύμματος κουμπιού τροφοδοσίας](file:///C:/data/systems/ins1470/gk/sm/pwrbttnc.htm#wp1185318)).
- 9. Επανατοποθετήστε την κάρτα Mini-Card (ανατρέξτε στην ενότητα [Επανατοποθέτηση της κάρτας](file:///C:/data/systems/ins1470/gk/sm/minicard.htm#wp1181718) Mini-Card).
- 10. Επανατοποθετήστε το κάλυμμα της μονάδας (ανατρέξτε στην ενότητα [Επανατοποθέτηση του καλύμματος μονάδας](file:///C:/data/systems/ins1470/gk/sm/base.htm#wp1229256)).
- 11. Επανατοποθετήστε τη μονάδα οπτικού δίσκου (ανατρέξτε στην ενότητα [Επανατοποθέτηση της μονάδας οπτικού δίσκου](file:///C:/data/systems/ins1470/gk/sm/optical.htm#wp1180161)).
- 12. Επανατοποθετήστε την μπαταρία (ανατρέξτε στην ενότητα [Επανατοποθέτηση της μπαταρίας](file:///C:/data/systems/ins1470/gk/sm/battery.htm#wp1185330)).

# <span id="page-38-0"></span>**Κάρτα συστήματος**

**Εγχειρίδιο σέρβις Dell™ Inspiron™ 1470/1570** 

- [Αφαίρεση της πλακέτας συστήματος](#page-38-1)
- [Επανατοποθέτηση της πλακέτας συστήματος](#page-39-1)
- [Εισαγωγής της ετικέτας εξυπηρέτησης στο](#page-40-0) BIOS
- ΠΡΟΕΙΔΟΠΟΙΗΣΗ: Πριν από κάθε εργασία στο εσωτερικό του υπολογιστή σας, διαβάζετε τις οδηγίες για την ασφάλεια που εστάλησαν μαζί με τον<br>υπολογιστή σας. Για πρόσθετες πληροφορίες σχετικά με τις βέλτιστες πρακτικές ασφαλεία
- ΠΡΟΣΟΧΗ: Μόνο εξουσιοδοτημένος τεχνικός σέρβις επιτρέπεται να κάνει επισκευές στον υπολογιστή σας. Η εγγύησή σας δεν καλύπτει βλάβες<br>λόγω εργασιών συντήρησης που εκτελέστηκαν από τεχνικό ο οποίος δεν είναι εξουσιοδοτημέν
- ΠΡΟΣΟΧΗ: Προς αποφυγή τυχόν ηλεκτροστατικής εκκένωσης, γειωθείτε χρησιμοποιώντας μεταλλικό περικάρπιο γείωσης ή αγγίζοντας, κατά<br>διαστήματα, μια άβαφη μεταλλική επιφάνεια.
- ΠΡΟΣΟΧΗ: [Για να μην προκληθούν φθορές στην πλακέτα συστήματος](file:///C:/data/systems/ins1470/gk/sm/battery.htm#wp1185372), αφαιρείτε την κύρια μπαταρία (ανατρέξτε στην ενότητα <u>Αφαίρεση της</u><br><u>μπαταρίας</u>) πριν από κάθε εργασία στο εσωτερικό του υπολογιστή.
- 1. Αφαιρέστε το στήριγμα παλάμης (ανατρέξτε στην ενότητα [Αφαίρεση του στηρίγματος παλάμης](file:///C:/data/systems/ins1470/gk/sm/palmrest.htm#wp1051070)).
- 2. Αφαιρέστε τη μονάδα σκληρού δίσκου (ανατρέξτε στην ενότητα [Αφαίρεση της μονάδας σκληρού δίσκου](file:///C:/data/systems/ins1470/gk/sm/hdd.htm#wp1184863)).

### <span id="page-38-1"></span>**Αφαίρεση της πλακέτας συστήματος**

- 1. Ακολουθήστε τις διαδικασίες που αναφέρονται στην ενότητα [Πριν ξεκινήσετε](file:///C:/data/systems/ins1470/gk/sm/before.htm#wp1441294).
- 2. Αφαιρέστε την μπαταρία (ανατρέξτε στην ενότητα [Αφαίρεση της μπαταρίας](file:///C:/data/systems/ins1470/gk/sm/battery.htm#wp1185372)).
- 3. Αφαιρέστε τη μονάδα οπτικού δίσκου (ανατρέξτε στην ενότητα [Αφαίρεση της μονάδας οπτικού δίσκου](file:///C:/data/systems/ins1470/gk/sm/optical.htm#wp1180116)).
- 4. Αφαιρέστε το κάλυμμα της μονάδας (ανατρέξτε στην ενότητα [Αφαίρεση του καλύμματος μονάδας](file:///C:/data/systems/ins1470/gk/sm/base.htm#wp1223484)).
- 5. Αφαιρέστε τις μονάδες μνήμης (ανατρέξτε στην ενότητα [Αφαίρεση μονάδων μνήμης](file:///C:/data/systems/ins1470/gk/sm/memory.htm#wp1186694)).
- 6. Αποσυνδέστε το καλώδιο USB/ήχου κάτω από το κάλυμμα μονάδας που είναι συνδεδεμένο στην πλακέτα συστήματος και στην κάρτα USB/ήχου.

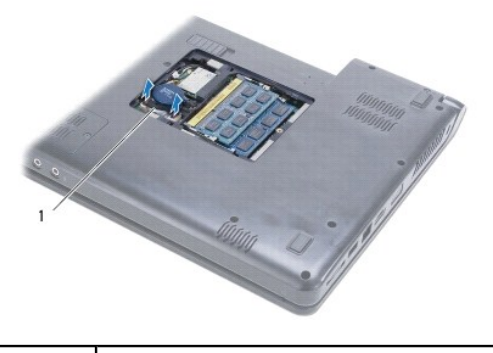

1 καλώδιο

- 7. Αφαιρέστε την κάρτα Mini-Card (ανατρέξτε στην ενότητα [Αφαίρεση της κάρτας](file:///C:/data/systems/ins1470/gk/sm/minicard.htm#wp1181641) Mini-Card).
- 8. Αφαιρέστε τη δισκοειδή μπαταρία (ανατρέξτε στην ενότητα [Αφαίρεση της δισκοειδούς μπαταρίας](file:///C:/data/systems/ins1470/gk/sm/coinbatt.htm#wp1187814)).
- 9. Αφαιρέστε το κάλυμμα του κουμπιού λειτουργίας (ανατρέξτε στην ενότητα [Αφαίρεση του καλύμματος κουμπιού τροφοδοσίας](file:///C:/data/systems/ins1470/gk/sm/pwrbttnc.htm#wp1188834)).
- 10. Αφαιρέστε το πληκτρολόγιο (ανατρέξτε στην ενότητα [Αφαίρεση του πληκτρολογίου](file:///C:/data/systems/ins1470/gk/sm/keyboard.htm#wp1188497)).
- 11. Αφαιρέστε το στήριγμα παλάμης (ανατρέξτε στην ενότητα [Αφαίρεση του στηρίγματος παλάμης](file:///C:/data/systems/ins1470/gk/sm/palmrest.htm#wp1051070)).
- <span id="page-39-0"></span>12. Αφαιρέστε τη μονάδα σκληρού δίσκου (ανατρέξτε στην ενότητα [Αφαίρεση της μονάδας σκληρού δίσκου](file:///C:/data/systems/ins1470/gk/sm/hdd.htm#wp1184863)).
- 13. Αφαιρέστε την κάρτα USB/ήχου (ανατρέξτε στην ενότητα [Αφαίρεση της κάρτας](file:///C:/data/systems/ins1470/gk/sm/usbbrd.htm#wp1183926) USB/Ήχου).
- 14. Αφαιρέστε την πλακέτα της μονάδας ανάγνωσης κάρτας (ανατρέξτε στην ενότητα [Αφαίρεση της πλακέτας συσκευής ανάγνωσης καρτών](file:///C:/data/systems/ins1470/gk/sm/crdrdrbr.htm#wp1044398)).
- 15. Αποσυνδέστε το καλώδιο τροφοδοσίας ρεύματος και το καλώδιο ανεμιστήρα από την πλακέτα συστήματος.

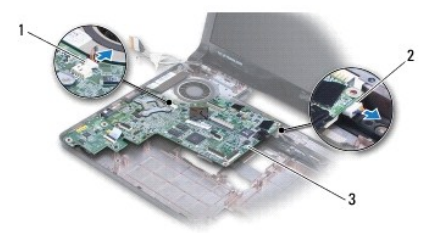

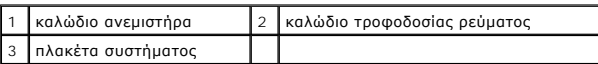

- 16. Αφαιρέστε τις δύο βίδες που συγκρατούν την πλακέτα συστήματος στη βάση του υπολογιστή.
- 17. Ανασηκώστε την πλακέτα συστήματος ώστε να αφαιρέσετε τις υποδοχές I/O από τη βάση του υπολογιστή.

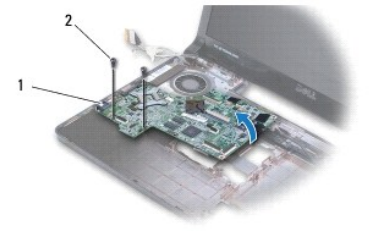

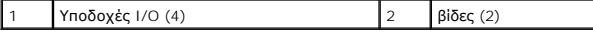

- 18. Γυρίστε ανάποδα την πλακέτα συστήματος.
- 19. Αφαιρέστε την ψύκτρα επεξεργαστή (ανατρέξτε στην ενότητα [Αφαίρεση της ψύκτρας επεξεργαστή](file:///C:/data/systems/ins1470/gk/sm/cpucool.htm#wp1119269)).

## <span id="page-39-1"></span>**Επανατοποθέτηση της πλακέτας συστήματος**

- 1. Επανατοποθετήστε την ψύκτρα επεξεργαστή (ανατρέξτε στην ενότητα [Επανατοποθέτηση της ψύκτρας επεξεργαστή](file:///C:/data/systems/ins1470/gk/sm/cpucool.htm#wp1122720)).
- 2. Γυρίστε ανάποδα την πλακέτα συστήματος.
- 3. Τοποθετήστε τις υποδοχές I/O στη βάση του υπολογιστή και, στη συνέχεια, ευθυγραμμίστε την πλακέτα συστήματος χρησιμοποιώντας τις θέσεις ευθυγράμμισης στη βάση του υπολογιστή.
- 4. Επανατοποθετήστε τις δύο βίδες που συγκρατούν την πλακέτα συστήματος στη βάση του υπολογιστή.
- 5. Συνδέστε το καλώδιο ανεμιστήρα και το καλώδιο τροφοδοσίας ρεύματος στην πλακέτα συστήματος.
- 6. Επανατοποθετήστε τη μονάδα ανάγνωσης κάρτας (ανατρέξτε στην ενότητα [Επανατοποθέτηση της πλακέτας συσκευής ανάγνωσης καρτών](file:///C:/data/systems/ins1470/gk/sm/crdrdrbr.htm#wp1048583)).
- 7. Επανατοποθετήστε την κάρτα USB/ήχου (ανατρέξτε στην ενότητα <u>Αφαίρεση της κάρτας USB/Ήχου</u>).
- 8. Επανατοποθετήστε τη μονάδα σκληρού δίσκου (ανατρέξτε στην ενότητα [Επανατοποθέτηση της μονάδας σκληρού δίσκου](file:///C:/data/systems/ins1470/gk/sm/hdd.htm#wp1185130)).
- <span id="page-40-1"></span>9. Επανατοποθετήστε το στήριγμα παλάμης (ανατρέξτε στην ενότητα [Επανατοποθέτηση του στηρίγματος παλάμης](file:///C:/data/systems/ins1470/gk/sm/palmrest.htm#wp1051265)).
- 10. Επανατοποθετήστε τη δισκοειδή μπαταρία (ανατρέξτε στην ενότητα [Επανατοποθέτηση της δισκοειδούς μπαταρίας](file:///C:/data/systems/ins1470/gk/sm/coinbatt.htm#wp1184175)).
- 11. Επανατοποθετήστε την κάρτα Mini-Card (ανατρέξτε στην ενότητα [Επανατοποθέτηση της κάρτας](file:///C:/data/systems/ins1470/gk/sm/minicard.htm#wp1181718) Mini-Card).
- 12. Συνδέστε το καλώδιο USB/ήχου κάτω από το κάλυμμα μονάδας που είναι συνδεδεμένο στην πλακέτα συστήματος και στην κάρτα USB/ήχου.
- 13. Επανατοποθετήστε τις μονάδες μνήμης (ανατρέξτε στην ενότητα [Επανατοποθέτηση μονάδων μνήμης](file:///C:/data/systems/ins1470/gk/sm/memory.htm#wp1181089)).
- 14. Επανατοποθετήστε το κάλυμμα της μονάδας (ανατρέξτε στην ενότητα [Επανατοποθέτηση του καλύμματος μονάδας](file:///C:/data/systems/ins1470/gk/sm/base.htm#wp1229256)).
- 15. Επανατοποθετήστε τη μονάδα οπτικού δίσκου (ανατρέξτε στην ενότητα [Επανατοποθέτηση της μονάδας οπτικού δίσκου](file:///C:/data/systems/ins1470/gk/sm/optical.htm#wp1180161)).
- 16. Επανατοποθετήστε την μπαταρία (ανατρέξτε στην ενότητα [Επανατοποθέτηση της μπαταρίας](file:///C:/data/systems/ins1470/gk/sm/battery.htm#wp1185330)).

ΠΡΟΣΟΧΗ: Πριν θέσετε σε λειτουργία τον υπολογιστή, επανατοποθετήστε όλες τις βίδες και βεβαιωθείτε ότι δεν έχουν μείνει βίδες μέσα στον<br>υπολογιστή. Σε αντίθετη περίπτωση, μπορεί να προκληθεί βλάβη στον υπολογιστή.

17. Ενεργοποιήστε τον υπολογιστή.

**ΣΗΜΕΙΩΣΗ:** Αφού επανατοποθετήσετε την πλακέτα συστήματος, καταχωρήστε την ετικέτα εξυπηρέτησης του υπολογιστή στο BIOS της νέας πλακέτας συστήματος.

18. Εισαγάγετε την ετικέτα εξυπηρέτησης (ανατρέξτε στην ενότητα [Εισαγωγής της ετικέτας εξυπηρέτησης στο](#page-40-0) BIOS).

## <span id="page-40-0"></span>**Εισαγωγής της ετικέτας εξυπηρέτησης στο BIOS**

- 1. Βεβαιωθείτε ότι το τροφοδοτικό είναι συνδεδεμένο στην πρίζα και ότι η κύρια μπαταρία έχει τοποθετηθεί σωστά.
- 2. Ενεργοποιήστε τον υπολογιστή.
- 3. Πατήστε <F2> κατά τη διάρκεια του POST για είσοδο στο πρόγραμμα ρύθμισης συστήματος.
- 4. Μεταβείτε στην καρτέλα Security (Ασφάλεια) και εισαγάγετε την ετικέτα εξυπηρέτησης στο πεδίο **Set Service Tag (Καθορισμός ετικέτας εξυπηρέτησης)**.

#### **Εγχειρίδιο σέρβις Dell™ Inspiron™ 1470/1570**

**ΣΗΜΕΙΩΣΗ:** Η ΣΗΜΕΙΩΣΗ υποδεικνύει σημαντικές πληροφορίες που σας βοηθούν να χρησιμοποιείτε καλύτερα τον υπολογιστή σας.

Δ **ΠΡΟΣΟΧΗ: Η ΠΡΟΣΟΧΗ υποδηλώνει είτε δυνητική βλάβη υλικού είτε απώλεια δεδομένων και υποδηλώνει τον τρόπο με τον οποίο μπορείτε να αποφύγετε το πρόβλημα.** 

**ΠΡΟΕΙΔΟΠΟΙΗΣΗ: Η ΕΙΔΟΠΟΙΗΣΗ επισημαίνει ενδεχόμενο κίνδυνο βλάβης στον εξοπλισμό, τραυματισμού ή θανάτου.** 

#### **Οι πληροφορίες αυτού του εγγράφου μπορεί να αλλάξουν χωρίς προειδοποίηση. © 2009 Dell Inc. Με επιφύλαξη παντός δικαιώματος.**

Απαγορεύεται αυστηρά η αναπαραγωγή των υλικών με οποιονδήποτε τρόπο, αν δεν υπάρχει σχετική γραπτή άδεια της Dell Inc.

Eµnopικά σήµατα που χρησιµοποιούνται στο παρόν κείµενο: η ονοµασία Dell, το λογότυπο DELL και η ονοµασία *Inspiron* είναι εµπορικά σήµατα της Dell Inc. Η ονοµασία *Bluetooth* είναι<br>σήµα κατατεθέν της Bluetooth SIG, Inc. κ

Άλλα εμπορικά σήματα και εμπορικές ονομασίες μπορείας απορούν έχους εχουρών εναφερόμενα είτε στους κατόχους των σημάτων και των ονομάτων είτε στα προϊόντα<br>τους. Η Dell Inc. παραιτείται από κάθε δικαίωμα σε εμπορικά συμπορ

Αύγουστος 2009 Αναθ. A00

#### <span id="page-42-0"></span>**Κάρτα USB/Ήχου Εγχειρίδιο σέρβις Dell™ Inspiron™ 1470/1570**

- *[Αφαίρεση της κάρτας](#page-42-1) USB/Ήχου*
- <mark>αίρεση της κάρτας USB/Ήχου</mark>
- ΠΡΟΕΙΔΟΠΟΙΗΣΗ: Πριν από κάθε εργασία στο εσωτερικό του υπολογιστή σας, διαβάζετε τις οδηγίες για την ασφάλεια που εστάλησαν μαζί με τον<br>υπολογιστή σας. Για πρόσθετες πληροφορίες σχετικά με τις βέλτιστες πρακτικές ασφαλεία
- ΠΡΟΣΟΧΗ: Μόνο εξουσιοδοτημένος τεχνικός σέρβις επιτρέπεται να κάνει επισκευές στον υπολογιστή σας. Η εγγύησή σας δεν καλύπτει βλάβες<br>λόγω εργασιών συντήρησης που εκτελέστηκαν από τεχνικό ο οποίος δεν είναι εξουσιοδοτημέν
- ΠΡΟΣΟΧΗ: Προς αποφυγή τυχόν ηλεκτροστατικής εκκένωσης, γειωθείτε χρησιμοποιώντας μεταλλικό περικάρπιο γείωσης ή αγγίζοντας, κατά<br>διαστήματα, μια άβαφη μεταλλική επιφάνεια.
- ΠΡΟΣΟΧΗ: [Για να μην προκληθούν φθορές στην πλακέτα συστήματος](file:///C:/data/systems/ins1470/gk/sm/battery.htm#wp1185372), αφαιρείτε την κύρια μπαταρία (ανατρέξτε στην ενότητα <u>Αφαίρεση της</u><br><u>μπαταρίας</u>) πριν από κάθε εργασία στο εσωτερικό του υπολογιστή.

## <span id="page-42-1"></span>**Αφαίρεση της κάρτας USB/Ήχου**

- 1. Ακολουθήστε τις διαδικασίες που αναφέρονται στην ενότητα [Πριν ξεκινήσετε](file:///C:/data/systems/ins1470/gk/sm/before.htm#wp1441294).
- 2. Αφαιρέστε την μπαταρία (ανατρέξτε στην ενότητα [Αφαίρεση της μπαταρίας](file:///C:/data/systems/ins1470/gk/sm/battery.htm#wp1185372)).
- 3. Αφαιρέστε τη μονάδα οπτικού δίσκου (ανατρέξτε στην ενότητα [Αφαίρεση της μονάδας οπτικού δίσκου](file:///C:/data/systems/ins1470/gk/sm/optical.htm#wp1180116)).
- 4. Αφαιρέστε το κάλυμμα της μονάδας (ανατρέξτε στην ενότητα [Αφαίρεση του καλύμματος μονάδας](file:///C:/data/systems/ins1470/gk/sm/base.htm#wp1223484)).
- 5. Αποσυνδέστε το καλώδιο κάτω από το κάλυμμα της μονάδας που είναι συνδεδεμένο στην πλακέτα συστήματος και στην κάρτα USB/Ήχου.
- 6. Αφαιρέστε την κάρτα Mini-Card (ανατρέξτε στην ενότητα [Αφαίρεση της κάρτας](file:///C:/data/systems/ins1470/gk/sm/minicard.htm#wp1181641) Mini-Card).
- 7. Αφαιρέστε το κάλυμμα του κουμπιού λειτουργίας (ανατρέξτε στην ενότητα [Αφαίρεση του καλύμματος κουμπιού τροφοδοσίας](file:///C:/data/systems/ins1470/gk/sm/pwrbttnc.htm#wp1188834)).
- 8. Αφαιρέστε το πληκτρολόγιο (ανατρέξτε στην ενότητα [Αφαίρεση του πληκτρολογίου](file:///C:/data/systems/ins1470/gk/sm/keyboard.htm#wp1188497)).

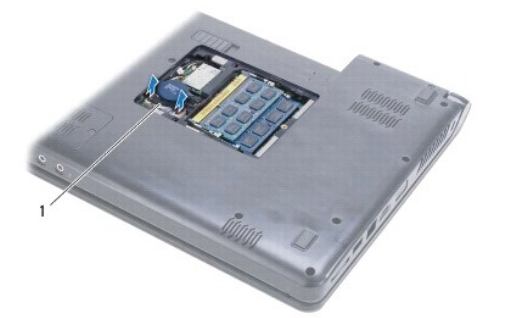

1 Καλώδιο USB/Ήχου

- 9. Αφαιρέστε το στήριγμα παλάμης (ανατρέξτε στην ενότητα [Αφαίρεση του στηρίγματος παλάμης](file:///C:/data/systems/ins1470/gk/sm/palmrest.htm#wp1051070)).
- 10. Αφαιρέστε την κάρτα Bluetooth (ανατρέξτε στην ενότητα [Αφαίρεση της κάρτας](file:///C:/data/systems/ins1470/gk/sm/btooth.htm#wp1183032) Bluetooth).
- 11. Αφαιρέστε τη μονάδα σκληρού δίσκου (ανατρέξτε στην ενότητα [Αφαίρεση της μονάδας σκληρού δίσκου](file:///C:/data/systems/ins1470/gk/sm/hdd.htm#wp1184863)).
- 12. Αποσυνδέστε το καλώδιο USB/Ήχου από την πλακέτα συστήματος.
- 13. Αποσυνδέστε το καλώδιο του μεγαφώνου από την κάρτα USB/Ήχου.
- 14. Για το Inspiron 1470, αφαιρεί τη βίδα που συγκρατεί την κάρτα USB/Ήχου στη βάση του υπολογιστή.

<span id="page-43-0"></span>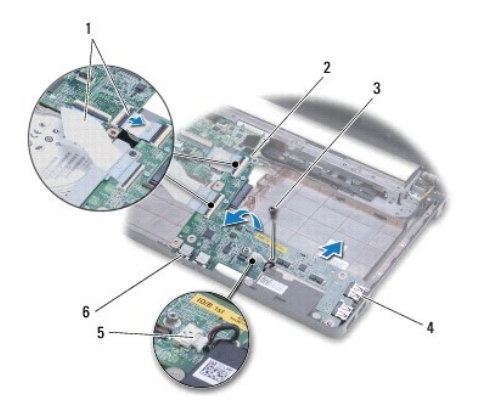

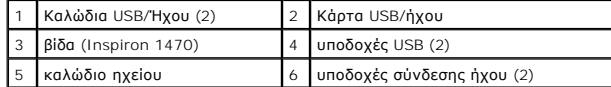

Για το μοντέλο Inspiron 1570, αφαιρέστε τις τρεις βίδες που συγκρατούν την κάρτα USB/ήχου στη βάση του υπολογιστή.

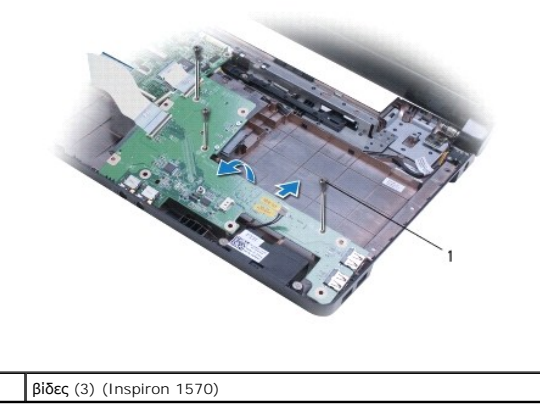

15. Ανασηκώστε την κάρτα USB/ήχου και αφαιρέστε προσεκτικά τις υποδοχές USB και ήχου από τη βάση του υπολογιστή.

## <span id="page-43-1"></span>**Αφαίρεση της κάρτας USB/Ήχου**

- 1. Τοποθετήστε τις υποδοχές USB και, στη συνέχεια, τις υποδοχές ήχου στη βάση του υπολογιστή.
- 2. Ευθυγραμμίστε την κάρτα USB/ήχου χρησιμοποιώντας τις θέσεις ευθυγράμμισης στη βάση του υπολογιστή.
- 3. Επανατοποθετήστε τη βίδα ή τις βίδες που συγκρατούν την κάρτα USB/ήχου στη βάση του υπολογιστή.
- 4. Συνδέστε το καλώδιο του μεγαφώνου στην κάρτα USB/ήχου.
- 5. Συνδέστε τα δύο καλώδια USB/ήχου στην πλακέτα συστήματος.
- 6. Επανατοποθετήστε τη μονάδα σκληρού δίσκου (ανατρέξτε στην ενότητα [Επανατοποθέτηση της μονάδας σκληρού δίσκου](file:///C:/data/systems/ins1470/gk/sm/hdd.htm#wp1185130)).
- 7. Επανατοποθετήστε την κάρτα Bluetooth (ανατρέξτε στην ενότητα [Επανατοποθέτηση της κάρτας](file:///C:/data/systems/ins1470/gk/sm/btooth.htm#wp1182963) Bluetooth).
- 8. Επανατοποθετήστε το στήριγμα παλάμης (ανατρέξτε στην ενότητα [Επανατοποθέτηση του στηρίγματος παλάμης](file:///C:/data/systems/ins1470/gk/sm/palmrest.htm#wp1051265)).
- 9. Επανατοποθετήστε το πληκτρολόγιο (ανατρέξτε στην ενότητα [Επανατοποθέτηση του πληκτρολογίου](file:///C:/data/systems/ins1470/gk/sm/keyboard.htm#wp1199705)).
- 10. Επανατοποθετήστε το κάλυμμα του κουμπιού λειτουργίας (ανατρέξτε στην ενότητα [Επανατοποθέτηση του καλύμματος κουμπιού τροφοδοσίας](file:///C:/data/systems/ins1470/gk/sm/pwrbttnc.htm#wp1185318))
- 11. Επανατοποθετήστε την κάρτα Mini-Card (ανατρέξτε στην ενότητα [Επανατοποθέτηση της κάρτας](file:///C:/data/systems/ins1470/gk/sm/minicard.htm#wp1181718) Mini-Card).
- 12. Συνδέστε το καλώδιο κάτω από το κάλυμμα της μονάδας που είναι συνδεδεμένο στην πλακέτα συστήματος και στην κάρτα USB/Ήχου.
- 13. Επανατοποθετήστε το κάλυμμα της μονάδας (ανατρέξτε στην ενότητα [Επανατοποθέτηση του καλύμματος μονάδας](file:///C:/data/systems/ins1470/gk/sm/base.htm#wp1229256)).
- 14. Επανατοποθετήστε τη μονάδα οπτικού δίσκου (ανατρέξτε στην ενότητα [Επανατοποθέτηση της μονάδας οπτικού δίσκου](file:///C:/data/systems/ins1470/gk/sm/optical.htm#wp1180161)).
- 15. Επανατοποθετήστε την μπαταρία (ανατρέξτε στην ενότητα [Επανατοποθέτηση της μπαταρίας](file:///C:/data/systems/ins1470/gk/sm/battery.htm#wp1185330)).